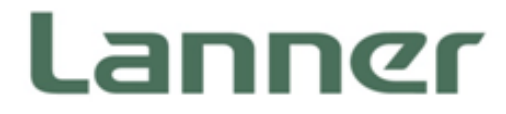

## Industrial Communication Platforms

Energy Management and Industrial Cyber Security Solutions

# LEC-3340 User Manual

Version: 1.2 Date of Release:2019-11-12

## **About this Document**

This manual describes the overview of the various functionalities of this product and the information you need to get it ready for operation. It is intended for those who are:

- responsible for installing, administering and troubleshooting this system
- assumed to be qualified in the servicing of computer equipment, such as professional system integrators, service personnel, and technicians.

The latest version of this document can be found on Lanner's official website, available either through the product pages or through the [Lanner Download Center](mailto:http://www.lannerinc.com/download-center) page with a login account and password. (Please be registered for a Lanner Account at <http://www.lannerinc.com/> to access published documents and downloadable resources)

## **Conventions & Icons**

This document utilizes different font types and icons to make the selected text more transparent and explicable to users. Please note that this document contains the following conventions:

#### **Font Conventions**

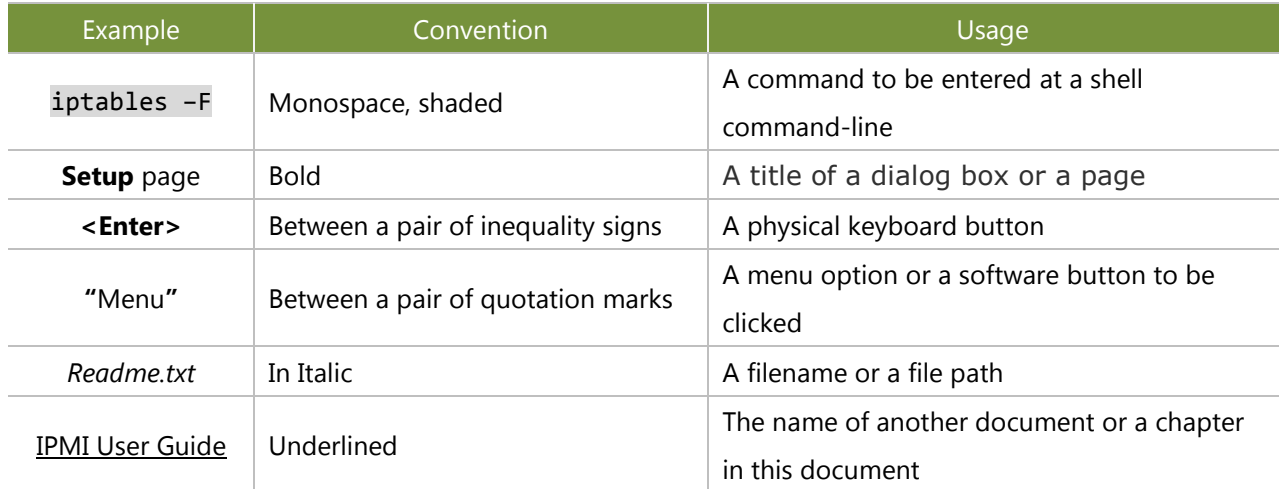

#### **Icon Descriptions**

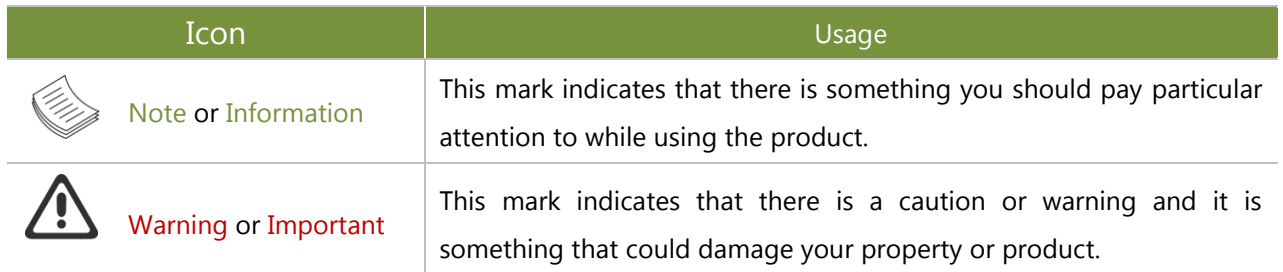

## **Online Resources**

The listed websites are links to online product information.

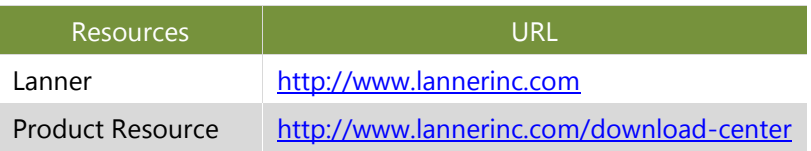

## **Technical Support**

In addition to contacting your distributor or sales representative, you could use other available methods to get support from Lanner:

#### **Submitting a Ticket**

Visit the **Lanner Technical Support** page at<http://www.lannerinc.com/technical-support> where you can fill in a support ticket to our technical support department.

#### **Calling Us**

Toll-Free phone support is offered to our customers in the United States and Canada:

**+1-855-852-6637**

## **Copyright and Trademarks**

This document is copyrighted © 2019 by Lanner Electronics Inc. All rights are reserved. The original manufacturer reserves the right to make improvements to the products described in this manual at any time without notice.

No part of this manual may be reproduced, copied, translated or transmitted in any form or by any means without the prior written permission of the original manufacturer.

Information provided in this manual is intended to be accurate and reliable. However, the original manufacturer assumes no responsibility for its use, nor for any infringements upon the rights of third parties that may result from such use.

## **Acknowledgment**

Intel® , Intel® Xeon® are registered trademarks of Intel® Corp or its subsidiaries in the U.S. and/or other countries.

Microsoft Windows and MS-DOS are registered trademarks of Microsoft Corp.

All other product names or trademarks are properties of their respective owners.

## **Federal Communication Commission Interference Statement**

This equipment has been tested and found to comply with the limits for a Class A digital device, pursuant to Part 15 of FCC Rules. These limits are designed to provide reasonable protection against harmful interference in a residential installation. This equipment generates, uses and can radiate radio frequency energy and, if not installed and used in accordance with the instruction, may cause harmful interference to radio communications. However, there is no guarantee that interference will not occur in a particular installation. If this equipment does cause harmful interference to radio or television reception, which can be determined by turning the equipment off and on, the user is encouraged to try to correct the interference by one or more of the following measures:

- $\blacktriangleright$  Reorient or relocate the receiving antenna.
- $\blacktriangleright$  Increase the separation between the equipment and receiver.
- ▶ Connect the equipment into an outlet on a circuit different from that to which the receiver is connected.
- ► Consult the dealer or an experienced radio/TV technician for help.

#### **FCC Caution**

- Any changes or modifications not expressly approved by the party responsible for compliance could void the user's authority to operate this equipment.
- This transmitter must not be co-located or operating in conjunction with any other antenna or transmitter.

#### Operations in the 5.15-5.25GHz band are restricted to indoor usage only.

#### This device meets all the other requirements specified in Part 15E, Section 15.407 of the FCC Rules.

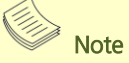

- **1.** An unshielded-type power cord is required in order to meet FCC emission limits and also to prevent interference to the nearby radio and television reception. It is essential that only the supplied power cord be used.
- **2.** Use only shielded cables to connect I/O devices to this equipment.
- **3.** Changes or modifications not expressly approved by the party responsible for compliance could void the user's authority to operate the equipment.

## **Safety Guidelines**

Follow these guidelines to ensure general safety:

- $\blacktriangleright$  Keep the chassis area clear and dust-free during and after installation.
- Do not wear loose clothing or jewelry that could get caught in the chassis. Fasten your tie or scarf and roll up your sleeves.
- $\blacktriangleright$  Wear safety glasses if you are working under any conditions that might be hazardous to your eyes.
- $\triangleright$  Do not perform any action that creates a potential hazard to people or makes the equipment unsafe.
- Disconnect all power by turning off the power and unplugging the power cord before installing or removing a chassis or working near power supplies
- Do not work alone if potentially hazardous conditions exist.
- Never assume that power is disconnected from a circuit; always check the circuit.

## Consignes de sécurité

Suivez ces consignes pour assurer la sécurité générale :

- Laissez la zone du châssis propre et sans poussière pendant et après l'installation.
- Ne portez pas de vêtements amples ou de bijoux qui pourraient être pris dans le châssis. Attachez votre cravate ou écharpe et remontez vos manches.
- Portez des lunettes de sécurité pour protéger vos yeux.
- N'effectuez aucune action qui pourrait créer un danger pour d'autres ou rendre l'équipement dangereux.
- Coupez complètement l'alimentation en éteignant l'alimentation et en débranchant le cordon d'alimentation avant d'installer ou de retirer un châssis ou de travailler à proximité de sources d'alimentation.
- ▶ Ne travaillez pas seul si des conditions dangereuses sont présentes.
- Ne considérez jamais que l'alimentation est coupée d'un circuit, vérifiez toujours le circuit. Cet appareil génère, utilise et émet une énergie radiofréquence et, s'il n'est pas installé et utilisé conformément aux instructions des fournisseurs de composants sans fil, il risque de provoquer des interférences dans les communications radio.

## **Lithium Battery Caution**

- $\blacktriangleright$  There is risk of Explosion if Battery is replaced by an incorrect type.
- Dispose of used batteries according to the instructions.
- Installation only by a skilled person who knows all Installation and Device Specifications which are to be applied.
- $\triangleright$  Do not carry the handle of power supplies when moving to another place.
- Please conform to your local laws and regulations regarding safe disposal of lithium BATTERY.
- Disposal of a battery into fire or a hot oven, or mechanically crushing or cutting of a battery can result in an explosion.
- Leaving a battery in an extremely high temperature surrounding environment can result in an explosion or the leakage of flammable liquid or gas.
- A battery subjected to extremely low air pressure that may result in an explosion or the leakage of flammable liquid or gas.

### Avertissement concernant la pile au lithium

- Risque d'explosion si la pile est remplacée par une autre d'un mauvais type.
- ▶ Jetez les piles usagées conformément aux instructions.
- L'installation doit être effectuée par un électricien formé ou une personne formée à l'électricité connaissant toutes les spécifications d'installation et d'appareil du produit.
- Ne transportez pas l'unité en la tenant par le câble d'alimentation lorsque vous déplacez l'appareil.

## **Operating Safety**

- Electrical equipment generates heat. Ambient air temperature may not be adequate to cool equipment to acceptable operating temperatures without adequate circulation. Be sure that the room in which you choose to operate your system has adequate air circulation.
- Ensure that the chassis cover is secure. The chassis design allows cooling air to circulate effectively. An open chassis permits air leaks, which may interrupt and redirect the flow of cooling air from internal components.
- Electrostatic discharge (ESD) can damage equipment and impair electrical circuitry. ESD damage occurs when electronic components are improperly handled and can result in complete or intermittent failures. Be sure to follow ESD-prevention procedures when removing and replacing components to avoid these problems.
- $\triangleright$  Wear an ESD-preventive wrist strap, ensuring that it makes good skin contact. If no wrist strap is available, ground yourself by touching the metal part of the chassis.
- Periodically check the resistance value of the antistatic strap, which should be between 1 and 10 megohms (Mohms).

## Sécurité de fonctionnement

- L'équipement électrique génère de la chaleur. La température ambiante peut ne pas être adéquate pour refroidir l'équipement à une température de fonctionnement acceptable sans circulation adaptée. Vérifiez que votre site propose une circulation d'air adéquate.
- Vérifiez que le couvercle du châssis est bien fixé. La conception du châssis permet à l'air de refroidissement de bien circuler. Un châssis ouvert laisse l'air s'échapper, ce qui peut interrompre et rediriger le flux d'air frais destiné aux composants internes.
- Les décharges électrostatiques (ESD) peuvent endommager l'équipement et gêner les circuits électriques. Des dégâts d'ESD surviennent lorsque des composants électroniques sont mal manipulés et peuvent causer des pannes totales ou intermittentes. Suivez les procédures de prévention d'ESD lors du

retrait et du remplacement de composants.

- Portez un bracelet anti-ESD et veillez à ce qu'il soit bien au contact de la peau. Si aucun bracelet n'est disponible, reliez votre corps à la terre en touchant la partie métallique du châssis.
- Vérifiez régulièrement la valeur de résistance du bracelet antistatique, qui doit être comprise entre 1 et 10 mégohms (Mohms).

#### **Mounting Installation Precaution**

#### **Environment**:

- $\triangleright$  Do not install and/or operate this unit in any place that flammable objects are stored or used in.
- If installed in a closed or multi-unit rack assembly, the operating ambient temperature of the rack environment may be greater than room ambient. Therefore, consideration should be given to installing the equipment in an environment compatible with the maximum ambient temperature (Tma) specified by the manufacturer.
- Installation of the equipment (especially in a rack) should consider the ventilation of the system's intake (for taking chilled air) and exhaust (for emitting hot air) openings so that the amount of air flow required for safe operation of the equipment is not compromised.
- $\triangleright$  To avoid a hazardous load condition, be sure the mechanical loading is even when mounting.
- $\triangleright$  Consideration should be given to the connection of the equipment to the supply circuit and the effect that overloading of the circuits might have on over-current protection and supply wiring. Appropriate consideration of equipment nameplate ratings should be used when addressing this concern.
- $\blacktriangleright$  Reliable earthing should be maintained. Particular attention should be given to supply connections other than direct connections to the branch circuit (e.g., use of power strips).

#### **Installation & Operation**:

- $\triangleright$  The installation of this product must be performed by trained specialists; otherwise, a non-specialist might create the risk of the system's falling to the ground or other damages.
- Lanner Electronics Inc. shall not be held liable for any losses resulting from insufficient strength for supporting the system or use of inappropriate installation components.

## **Electrical Safety Instructions**

Before turning on the device, ground the grounding cable of the equipment. Proper grounding (grounding) is very important to protect the equipment against the harmful effects of external noise and to reduce the risk of electrocution in the event of a lightning strike. To uninstall the equipment, disconnect the ground wire after turning off the power. A ground wire is required and the part connecting the conductor must be greater than 4 mm2 or 10 AWG.

### Consignes de sécurité électrique

- Avant d'allumer l'appareil, reliez le câble de mise à la terre de l'équipement à la terre.
- Une bonne mise à la terre (connexion à la terre) est très importante pour protéger l'équipement contre les effets néfastes du bruit externe et réduire les risques d'électrocution en cas de foudre.
- Pour désinstaller l'équipement, débranchez le câble de mise à la terre après avoir éteint l'appareil.
- Un câble de mise à la terre est requis et la zone reliant les sections du conducteur doit faire plus de 4 mm2 ou 10 AWG.

## **Grounding Procedure for Power Source**

- $\blacktriangleright$  Loosen the screw of the earthing point.
- ► Connect the grounding cable to the ground.
- ► The protection device for the power source must provide 30 A current.
- $\blacktriangleright$  This protection device must be connected to the power source before power.
- The cable hould 16 AWG

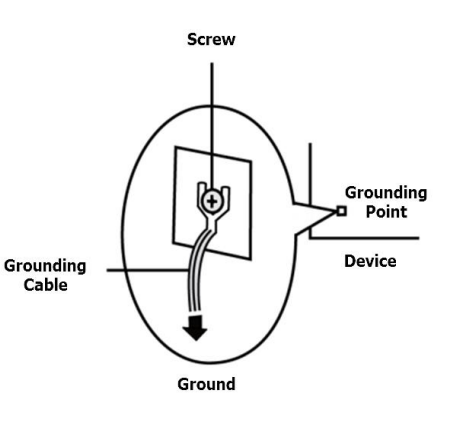

## Procédure de mise à la terre pour source d'alimentation

- ▶ Desserrez la vis du terminal de mise à la terre.
- Branchez le câble de mise à la terre à la terre.
- L'appareil de protection pour la source d'alimentation doit fournir 30 A de courant.
- ► Cet appareil de protection doit être branché à la source d'alimentation avant l'alimentation.
- ► Le câble doit 16 AWG

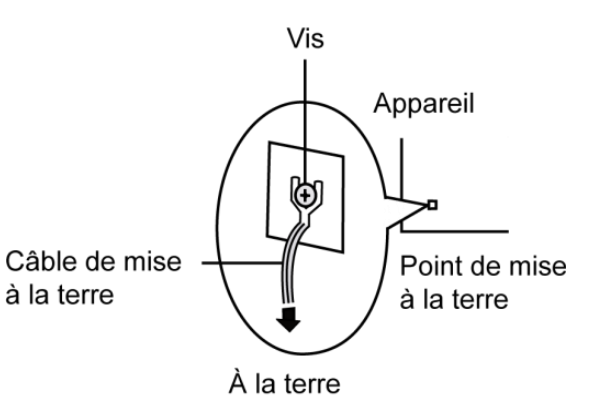

**CAUTION:** TO DISCONNECT POWER, REMOVE ALL<br>POWER CORDS FROM UNIT.<br>注意:要断开电源 · 请将所有电源线从本机上拔下 · WARNUNG: Wenn Sie das Gerät zwecks Wartungsarbeiten vom Netz trennen müssen, müssen Sie beide Netzteile abnehmen. **ATTENTION: DÉBRANCHER TOUS LES CORDONS D'ALIMENTATION** POUR DÉCONNECTER L'UNITÉ DU SECTEUR.

- $\blacktriangleright$  This equipment must be grounded. Cet équipement doit être mis à la terre.
- Suitable for installation in Information Technology Rooms in accordance with Article 645 of the National Electrical Code and NFPA 75.

Peut être installé dans des salles de matériel de traitement de l'information conformément à l'article 645 du National Electrical Code et à la NFPA 75.

 $\triangleright$  The machine can only be used in a restricted access location and has installation instructions by a skilled person.

Les matériels sont destinés à être installés dans des EMPLACEMENTS À ACCÈS RESTREINT.

## **TABLE OF CONTENTS**

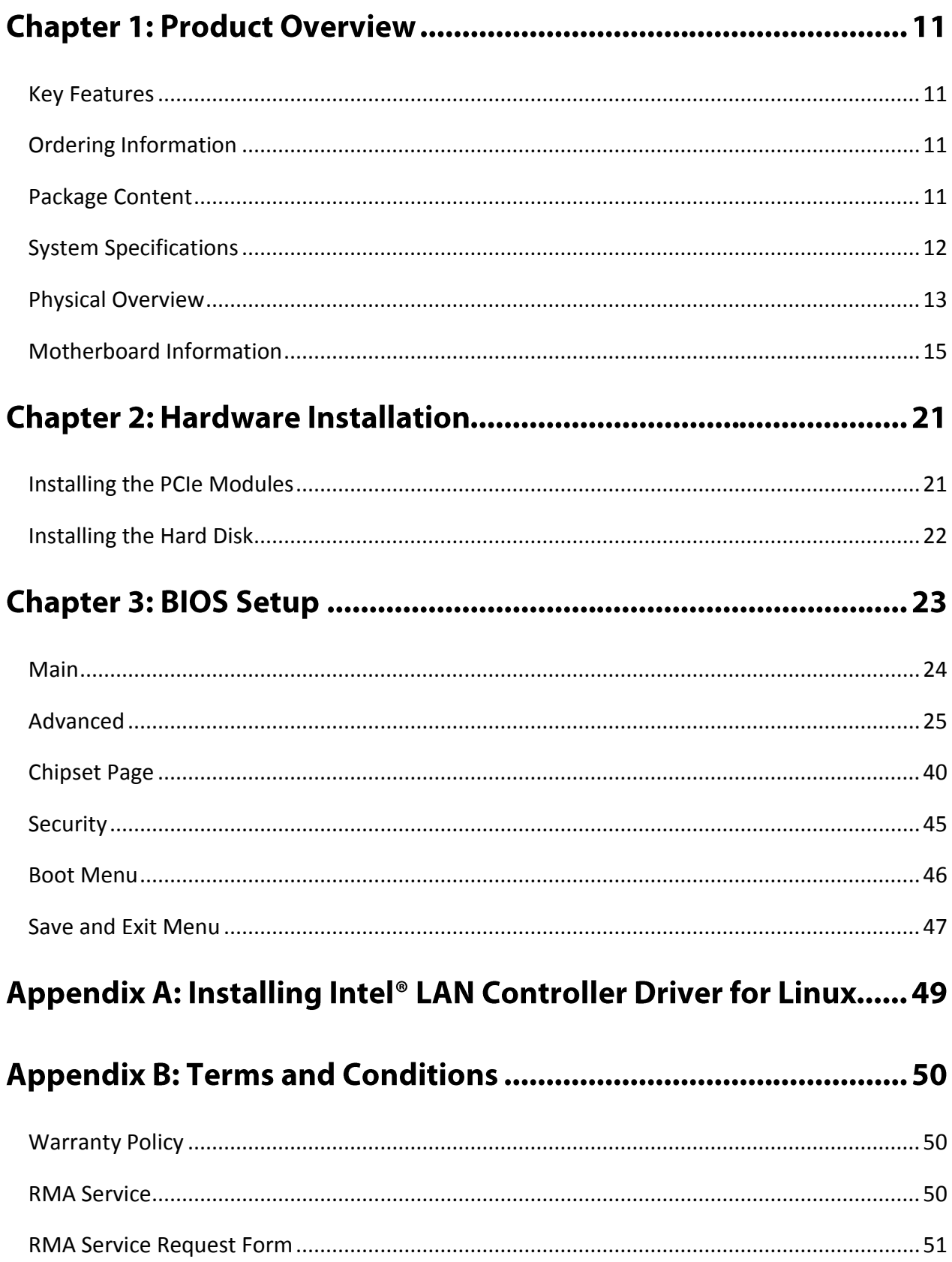

## **CHAPTER 1: PRODUCT OVERVIEW**

LEC-3340, a 3U rackmount industrial edge consolidation server, is powered by Intel® Xeon® E3-1505L V6, or Core™ i5-7442EQ (formerly Kaby Lake-H) processor, to offer outstanding performance. Designed to be robust, LEC-3340 is IEC-61850 and IEEE 1613 compliant. This industrial-grade edge consolidation server provides rich I/O functions, including 4x PCIe slots, 4x RJ-45 GbE LAN ports, 5x USB 3.0 ports, 2x 2.5" swappable drive bays, DP/DVI display port and 2x isolated COM ports.

## <span id="page-10-0"></span>**Key Features**

- ► IEC 61850-3 and IEEE 1613 compliant
- ▶ Support Intel® Xeon® E3-1505L V6 or i5-7442EQ CPU (Codenamed Kaby Lake-H)
- ▶ Optional dual power supplies
- ▶ Rich I/O: 4x PCIe slots, 4x GbE RJ45 ports, 5x USB 3.0, 2x 2.5"Swappable Drive Bays
- ► Support DP and DVI display and 2x Isolated COM ports
- ► Wide temperature range  $(-40~70°C)$
- ► Support 2x SO-DIMM DDR4 ECC memory up to 32GB
- $\blacktriangleright$  Fanless design with corrugated aluminum
- ► Rack mountable 3U form factor
- ▶ Optional TPM 2.0 support

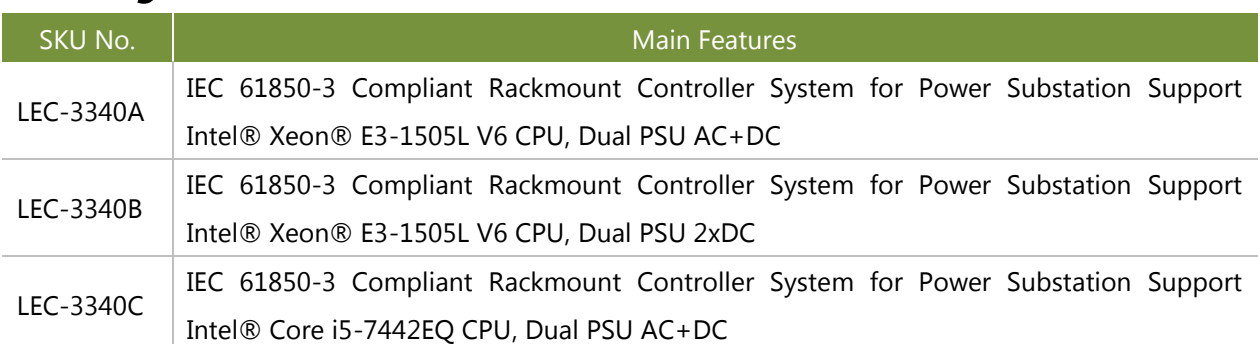

## <span id="page-10-1"></span>**Ordering Information**

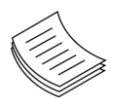

**Note**: If any component should be missing or damaged, please contact your dealer immediately for assistance.

## <span id="page-10-2"></span>**Package Content**

Your package contains the following items:

 $\blacktriangleright$  1x LEC- 3340

## <span id="page-11-0"></span>**System Specifications**

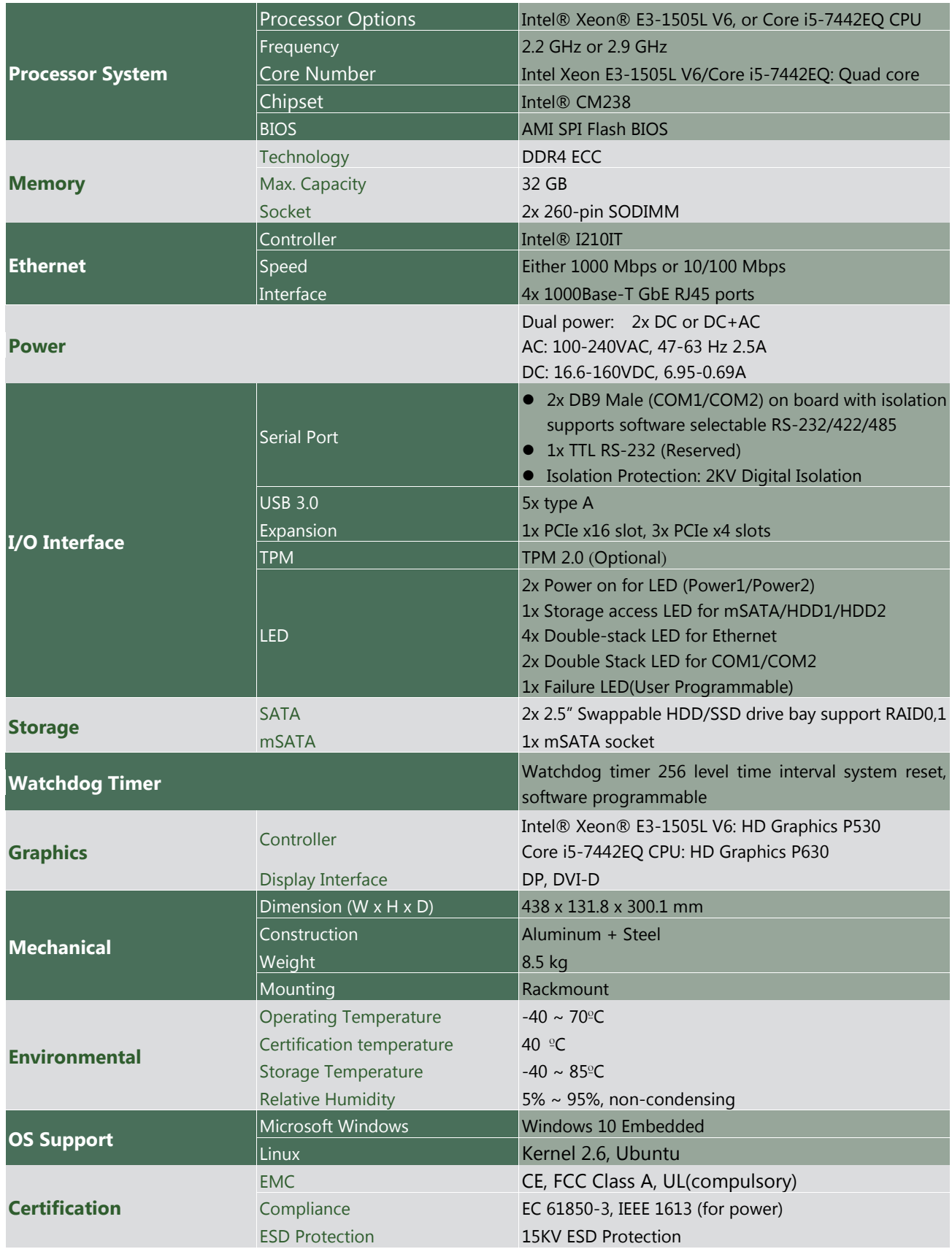

## <span id="page-12-0"></span>**Physical Overview**

### **Front Panel**

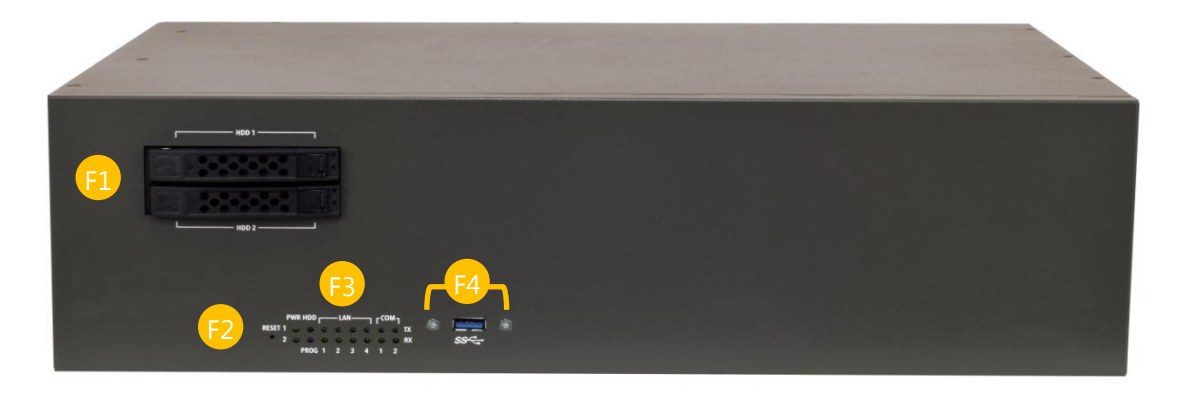

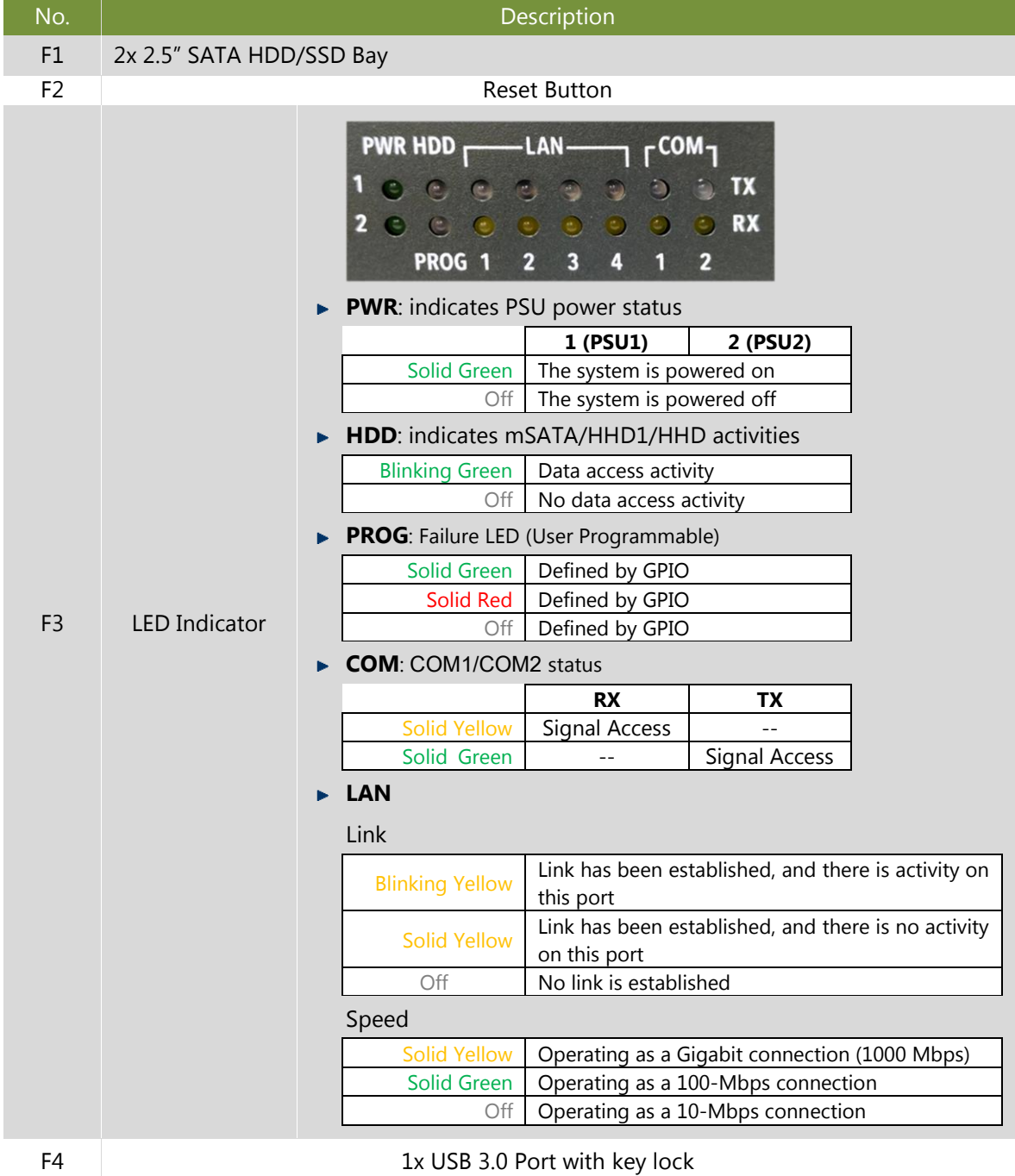

### **Rear Panel**

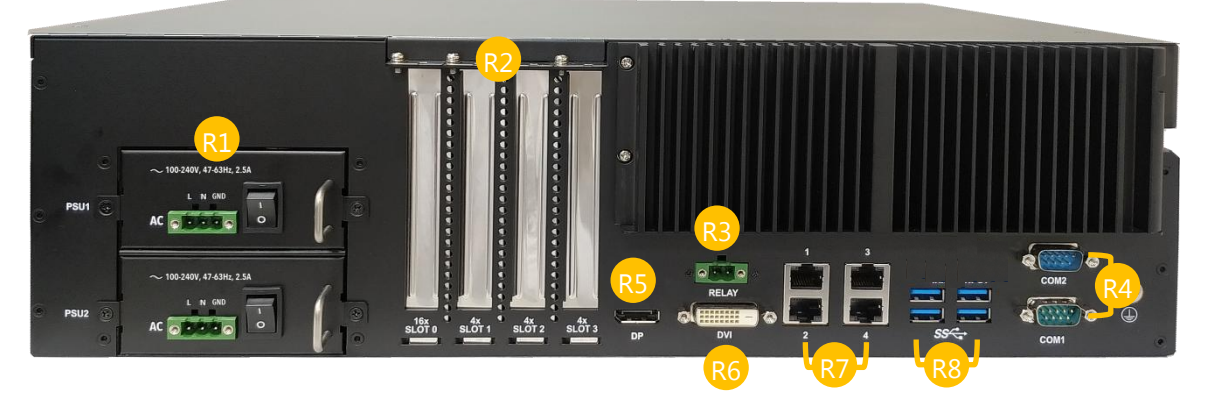

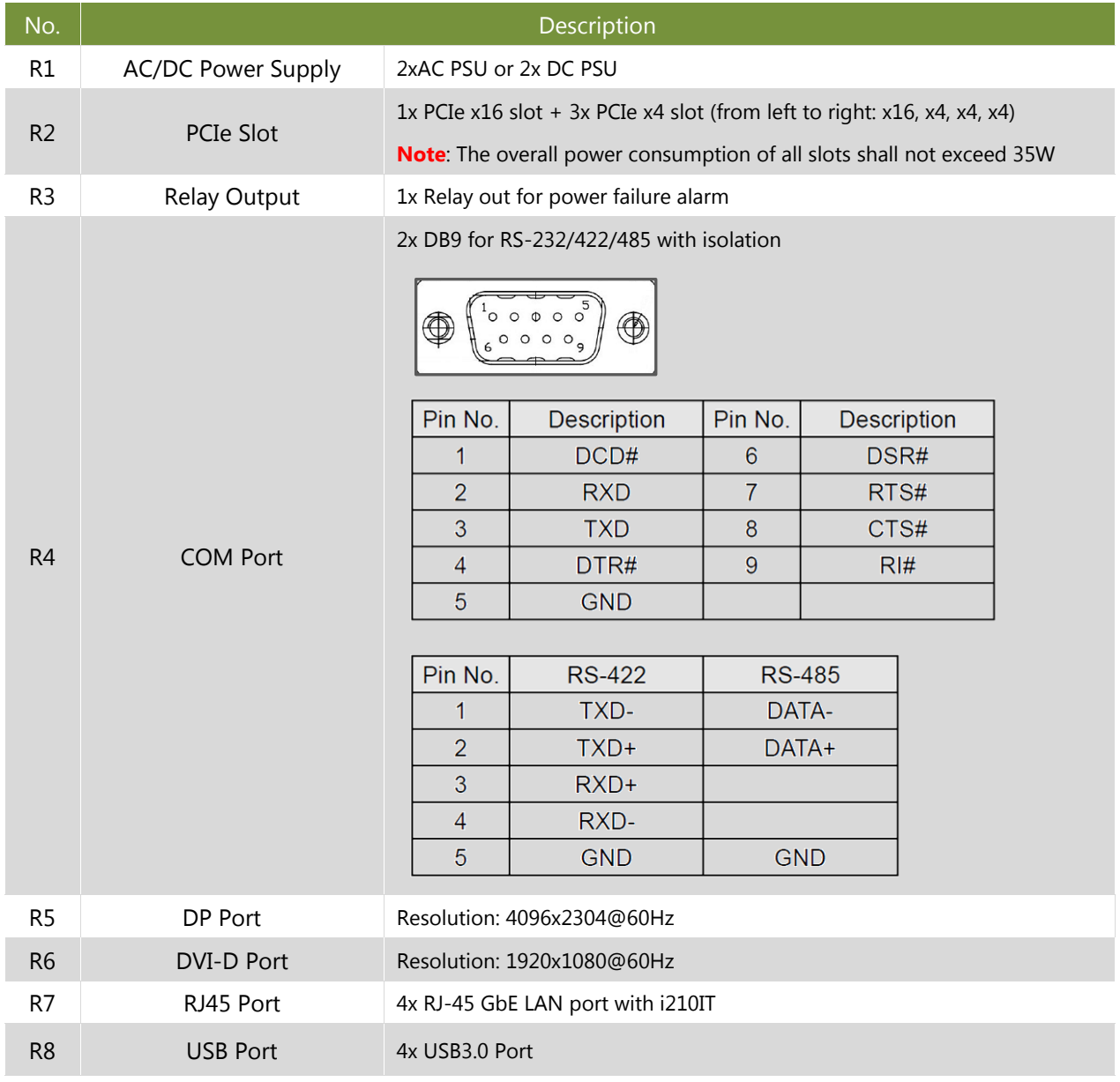

## <span id="page-14-0"></span>**Motherboard Information**

#### **Block Diagram**

The block diagram indicates how data flows among components on the motherboard. Please refer to the following figure for your motherboard's layout design.

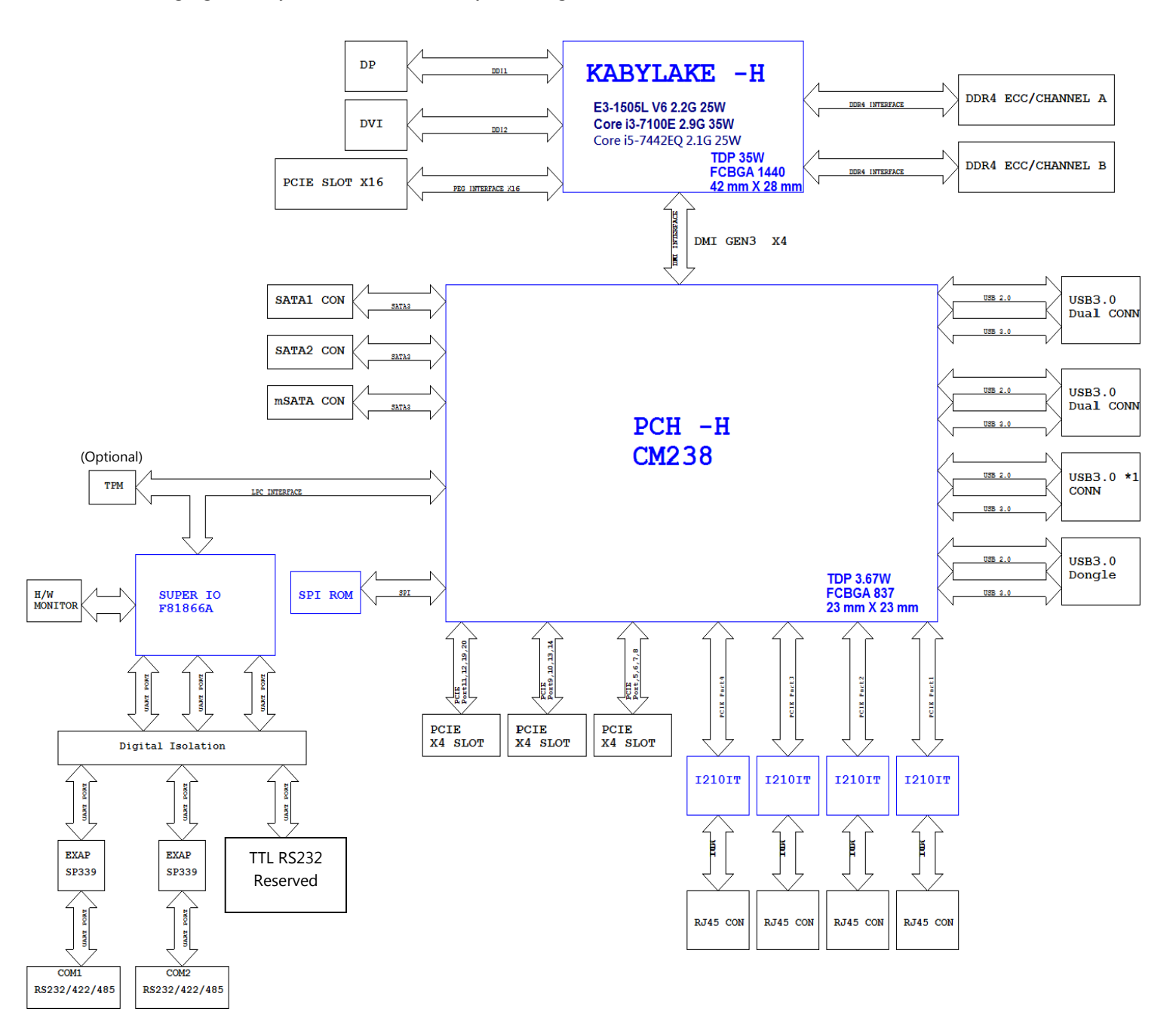

#### **Motherboard Layout**

The motherboard layout shows the connectors and jumpers on the board. Refer to the following picture as a reference of the pin assignments and the internal connectors.

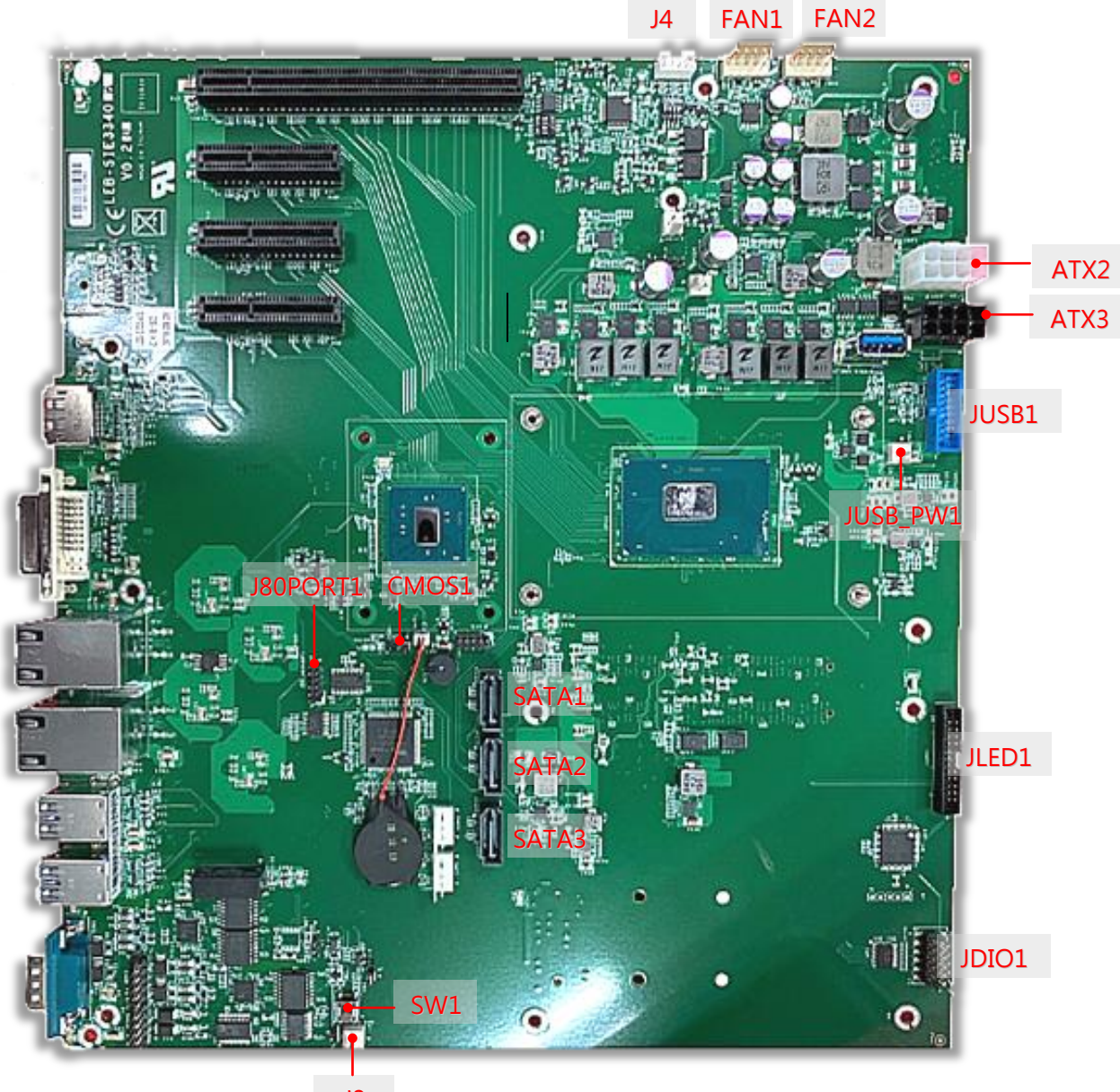

J3

#### **Connector Pin Assignment**

#### **ATX2&ATX3:** 8 pin Power Connector

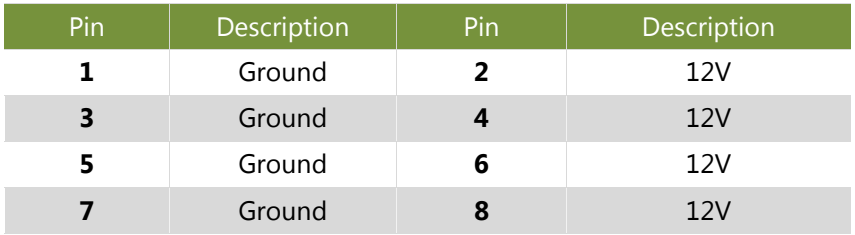

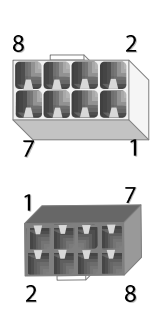

#### **SATA1 & SATA2 & SATA3:** 180° SATA Connector (with SATA DOM)

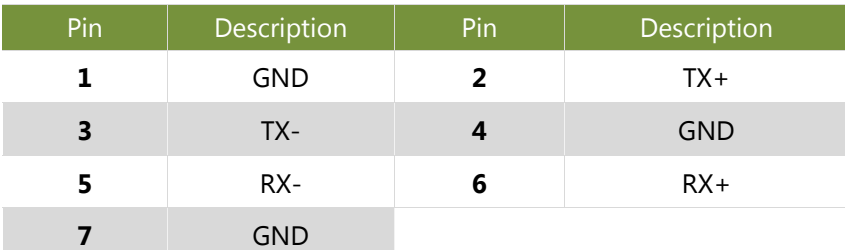

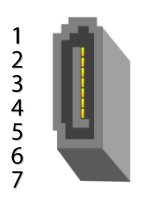

 $12345$ 

#### **FAN1~2**: FAN Connector

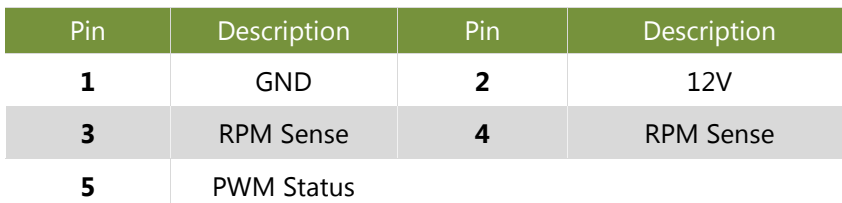

#### **SW1: PSON power switch for debug**

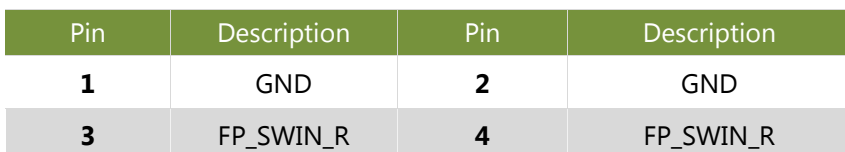

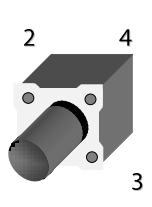

#### **JUSB\_PW1:** JUSB1 Power

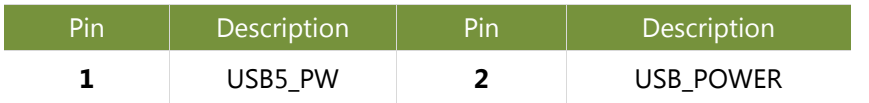

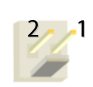

#### **J3:** PSON power switch for debug

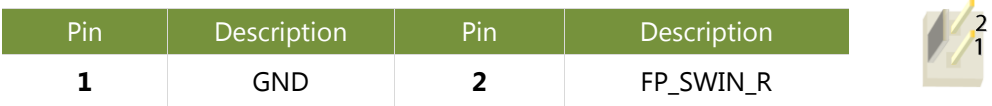

#### **JLED1:** Led

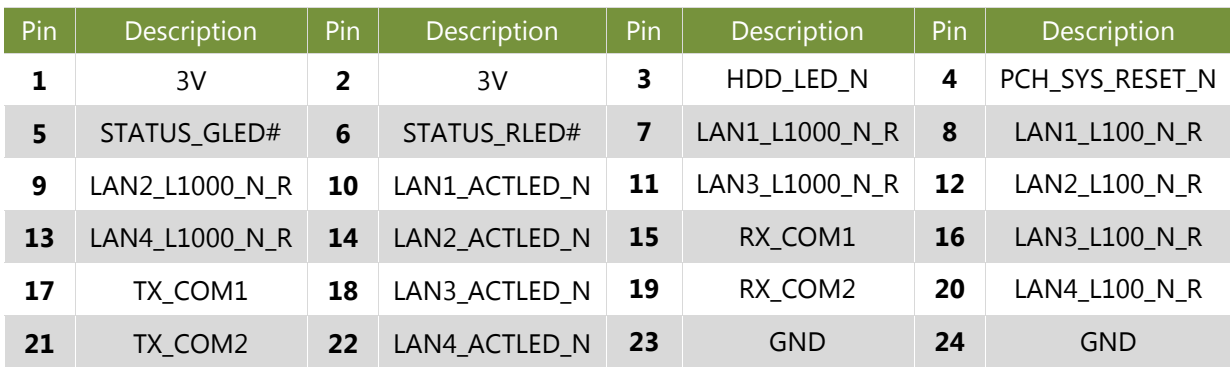

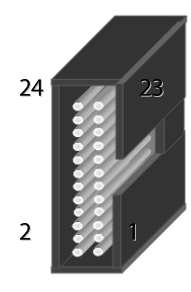

#### **COM3:** COM2 PORT

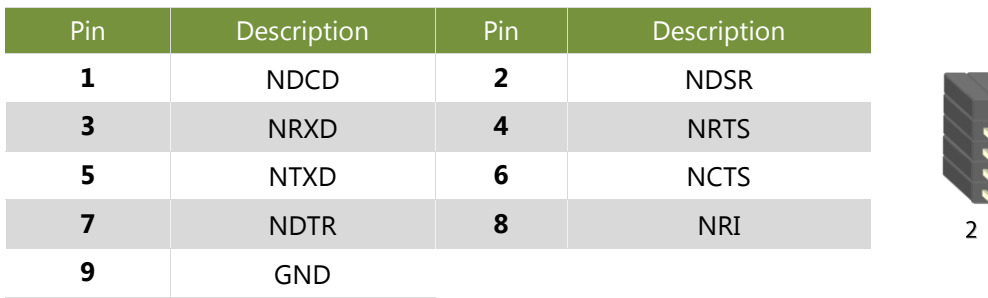

#### **COM2:** RS-232 Port

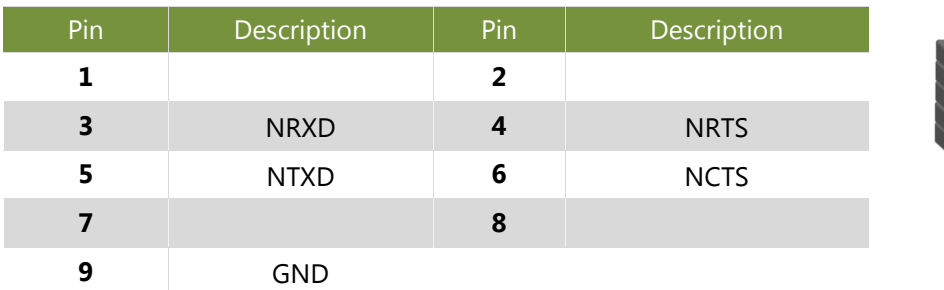

#### **JDIO1 :** IO power

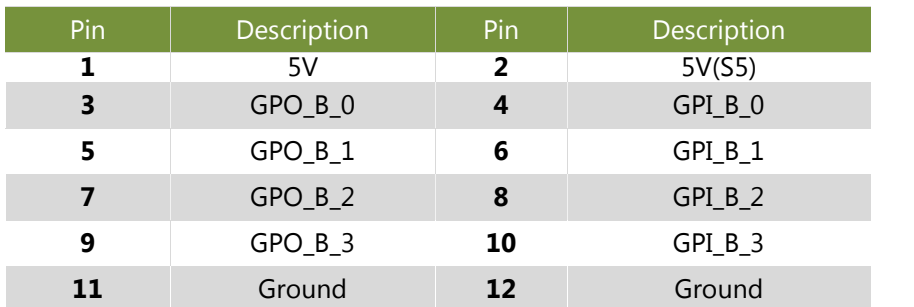

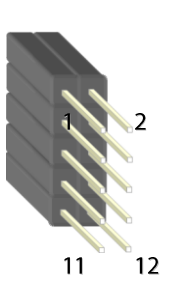

 $\mathbf{1}$ 

1

#### **CMOS1:** CLEAR CMOS

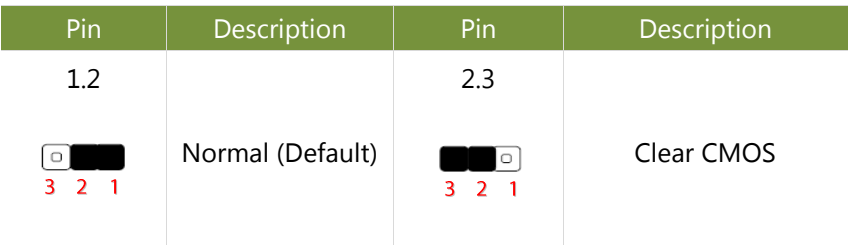

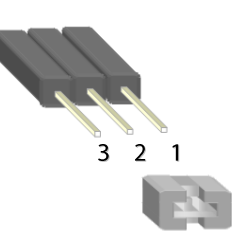

#### **J4:** MCU Firmware Update

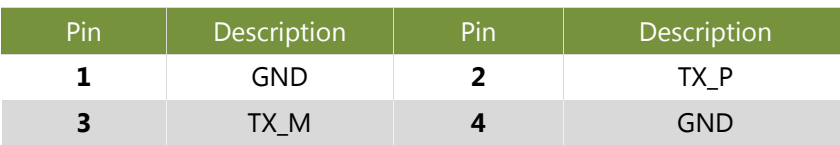

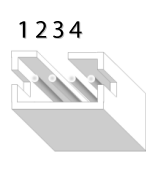

#### **J80PORT1**: 80Port Debug

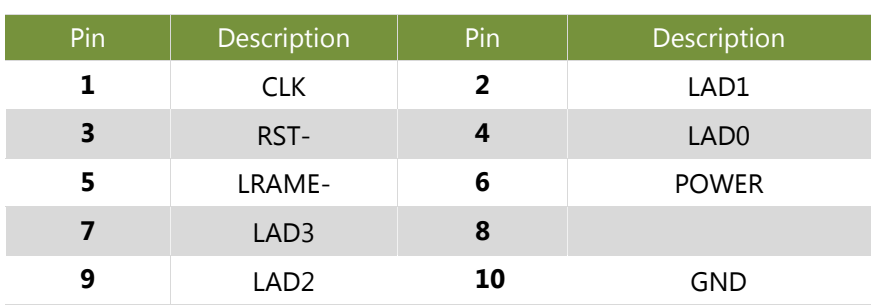

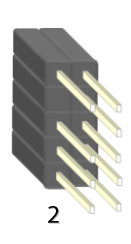

 $\overline{1}$ 

 $\overline{0}$ 

#### **JUSB1**: USB 3.0

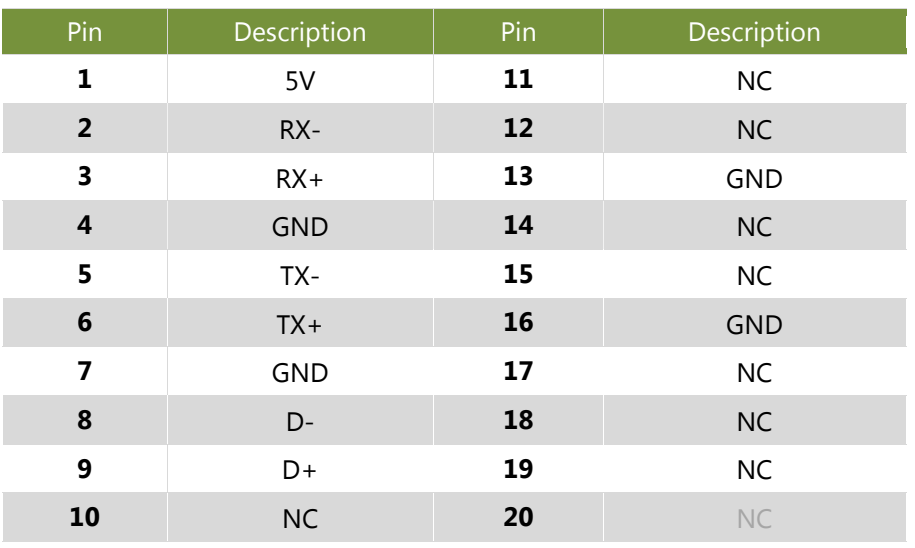

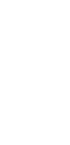

## **CHAPTER 2: HARDWARE INSTALLATION**

To reduce the risk of personal injury, electric shock, or damage to the system, please remove all power connections to shut down the device completely. Also, please wear ESD protection gloves when conducting the steps in this chapter.

## <span id="page-20-0"></span>**Installing the PCIe Modules**

To install your PCIe modules into the slots on the system's front panel:

- **1.** Remove the  $\underline{8}$  screws that secure the top cover and lift the cover up to remove it.
- **2.** Remove the PCIe Slot cover
- **3.** Insert the PCIe module and make sure it seats well into the socket on the motherboard.
- **4.** Secure the module onto the chassis with a screw.
- **5.** Replace the top cover and secure it with the original 8 screws.

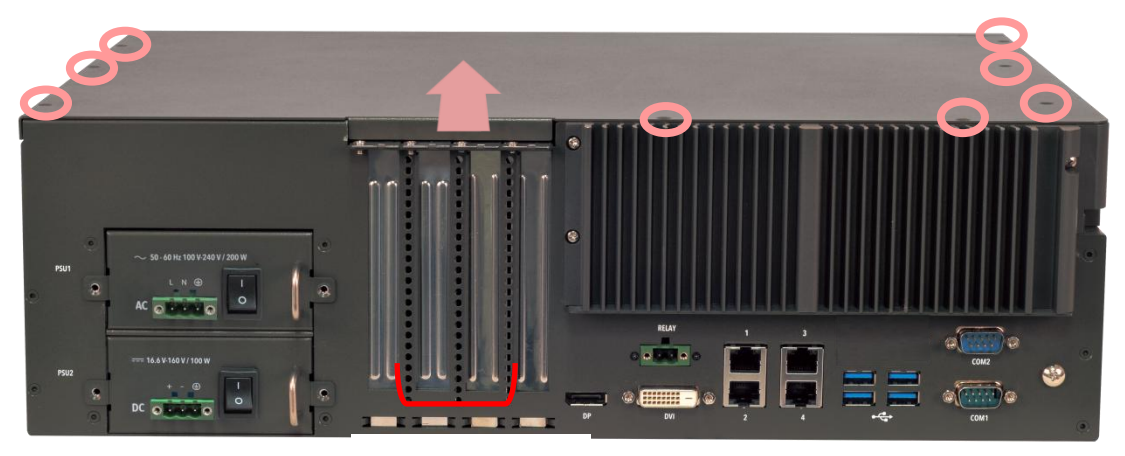

PCIe Slot Cover

## <span id="page-21-0"></span>**Installing the Hard Disk**

1. Pull out a hard disk tray, and mount the disk onto the empty tray with  $\frac{4}{1}$  disk screws. Please mind the direction of the SATA port, which should be facing outward.

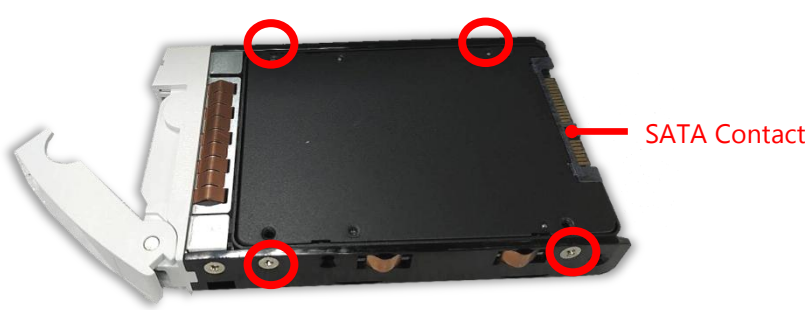

Disk Screws

**2.** To install the mounted disk tray, push the tray into position in the chassis. Press on the hinge tab to close it.

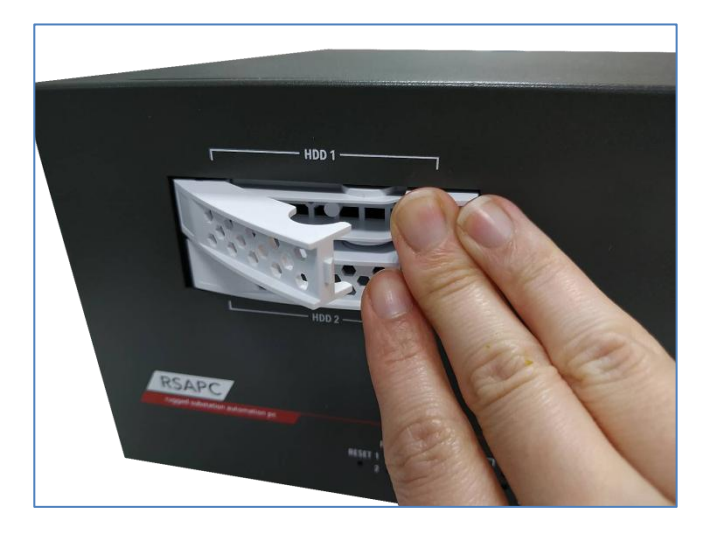

**3.** After installing the tray, slide down the lock key to lock the tray door.

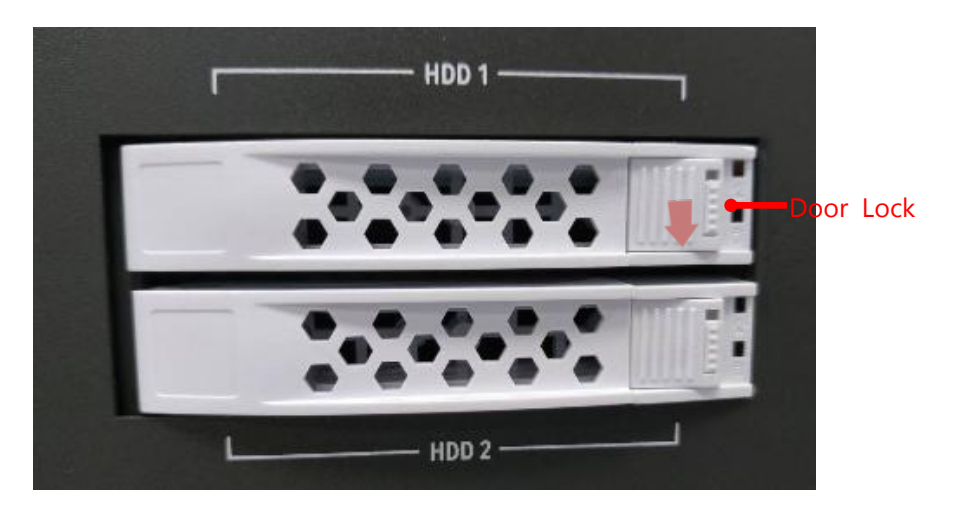

## **CHAPTER 3: BIOS SETUP**

To enter the BIOS setup utility, follow the steps below:

- **1.** Boot up the system.
- **2.** Pressing the **<Tab>** or **<Del>** key immediately allows you to enter the Setup utility, then you will be directed to the BIOS main screen. The instructions for BIOS navigations are as below:

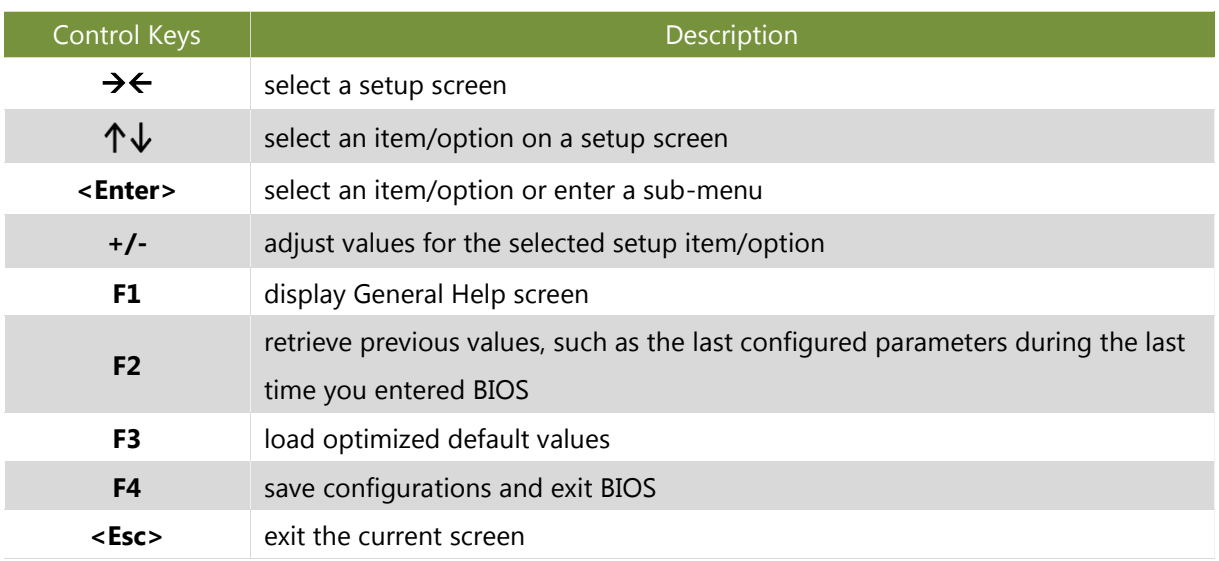

## <span id="page-23-0"></span>Main

Setup main page contains BIOS information and project version information.

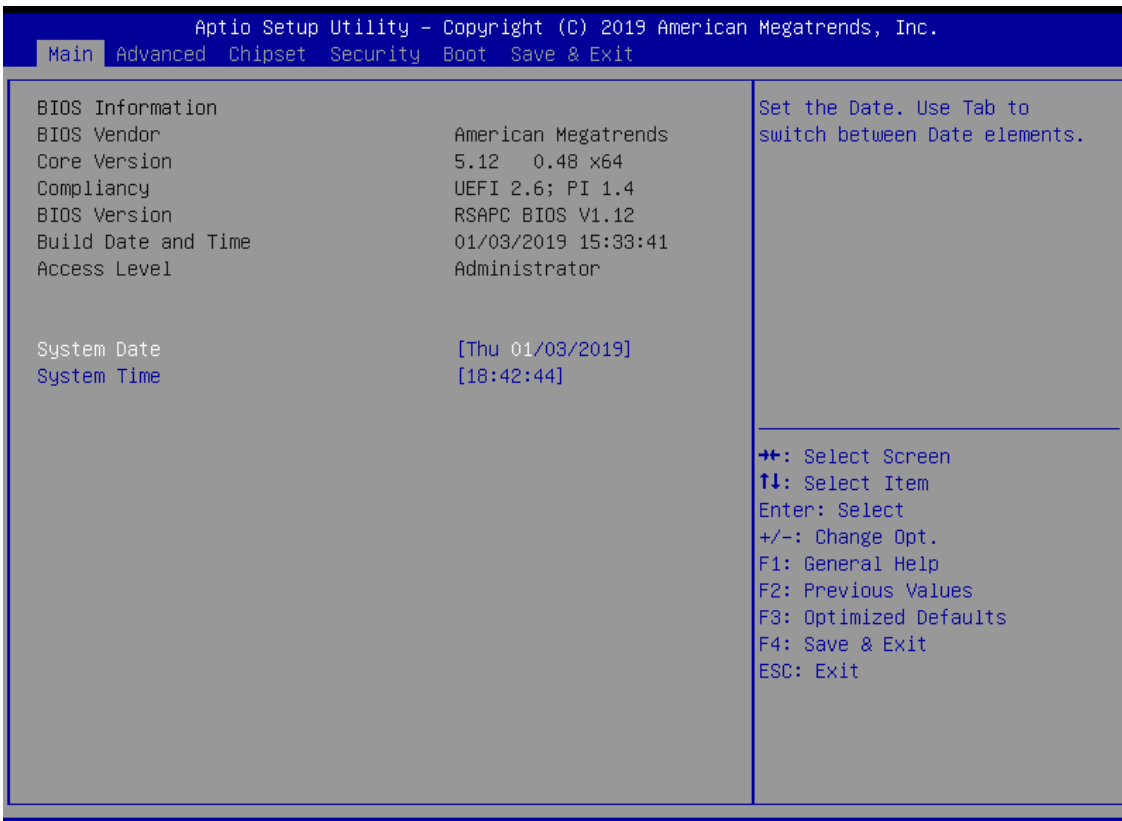

Version 2.18.1263. Copyright  $(C)$ 

#### (The screenshots presented in this section are for reference only)

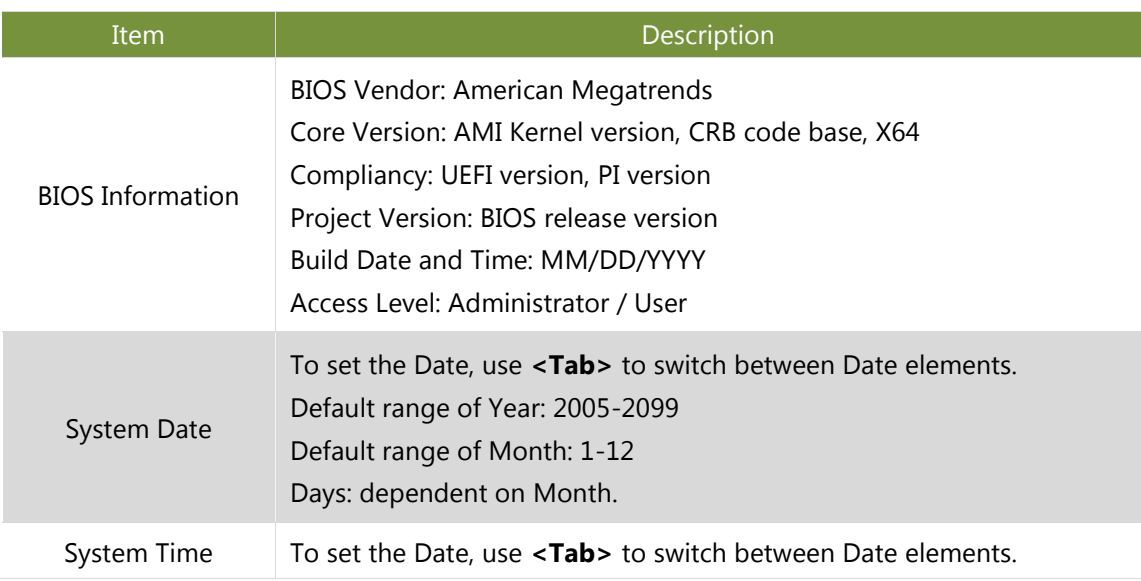

## <span id="page-24-0"></span>**Advanced**

Select the **Advanced** menu item from the BIOS setup screen to enter the "Advanced" setup screen. Users can select any of the items in the left frame of the screen.

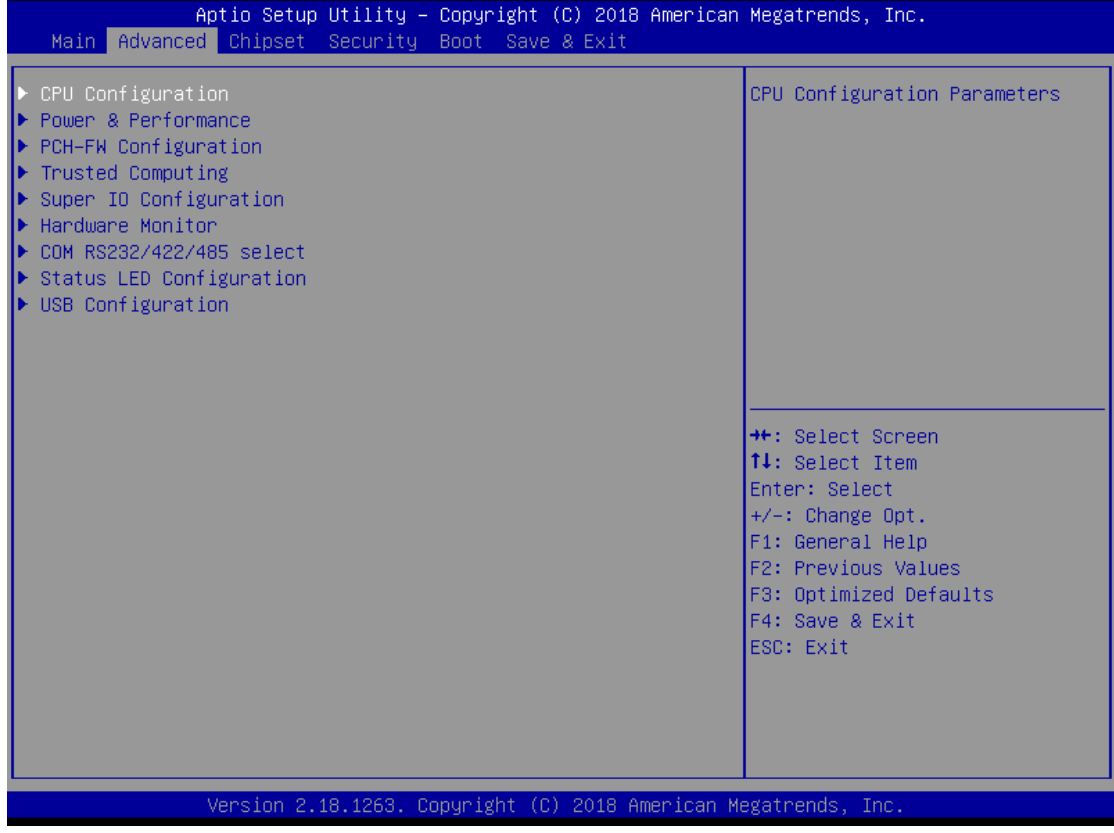

## **CPU Configuration**

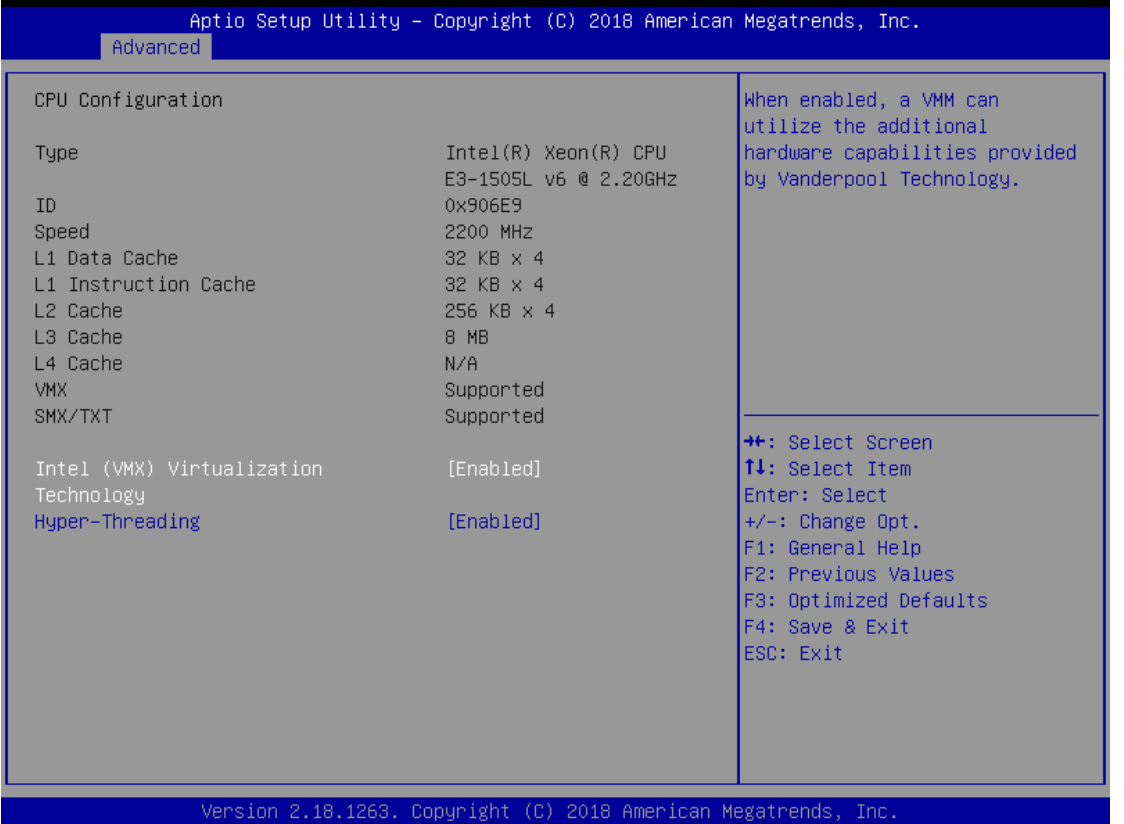

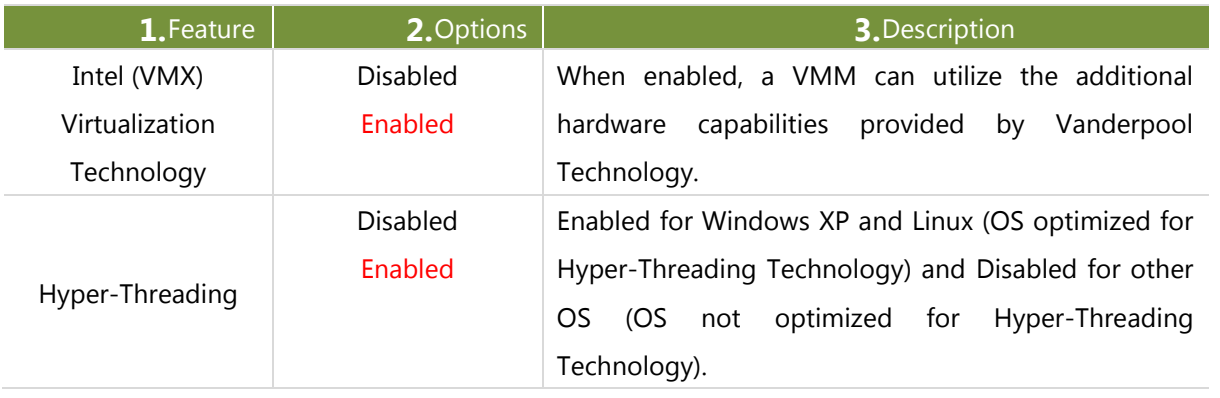

#### **Power & Performance**

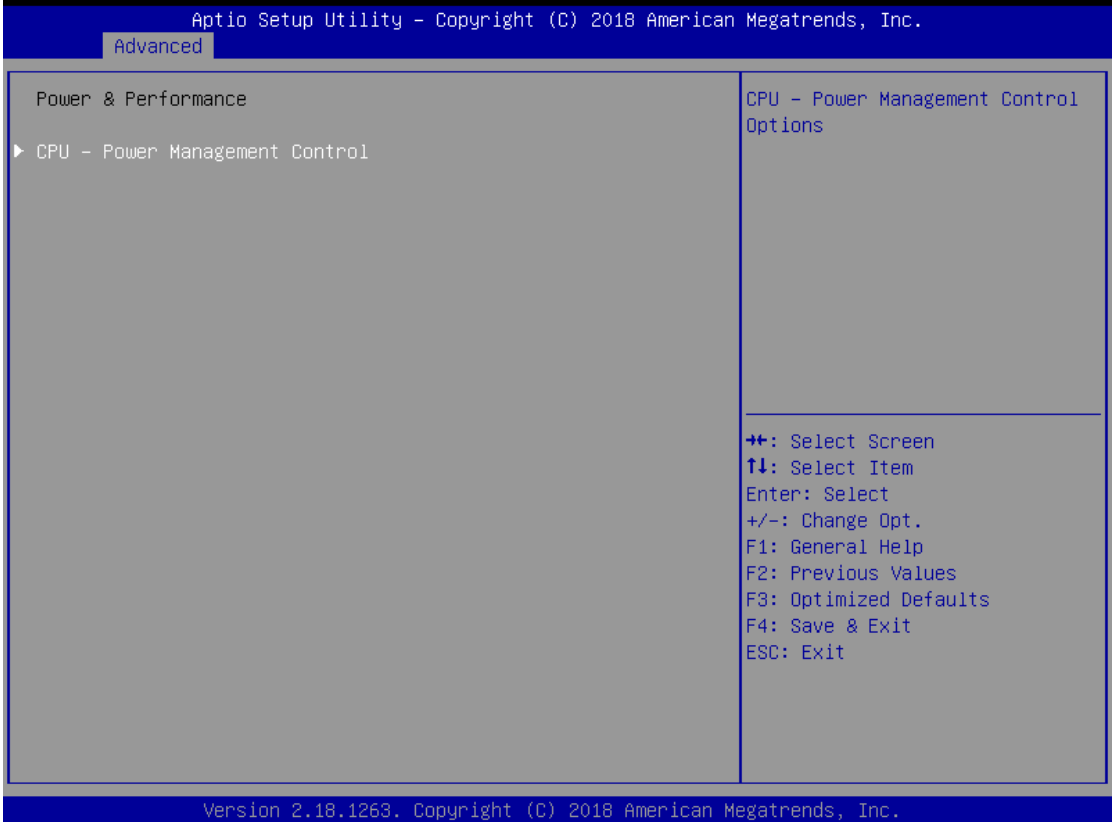

### CPU – Power Management Control

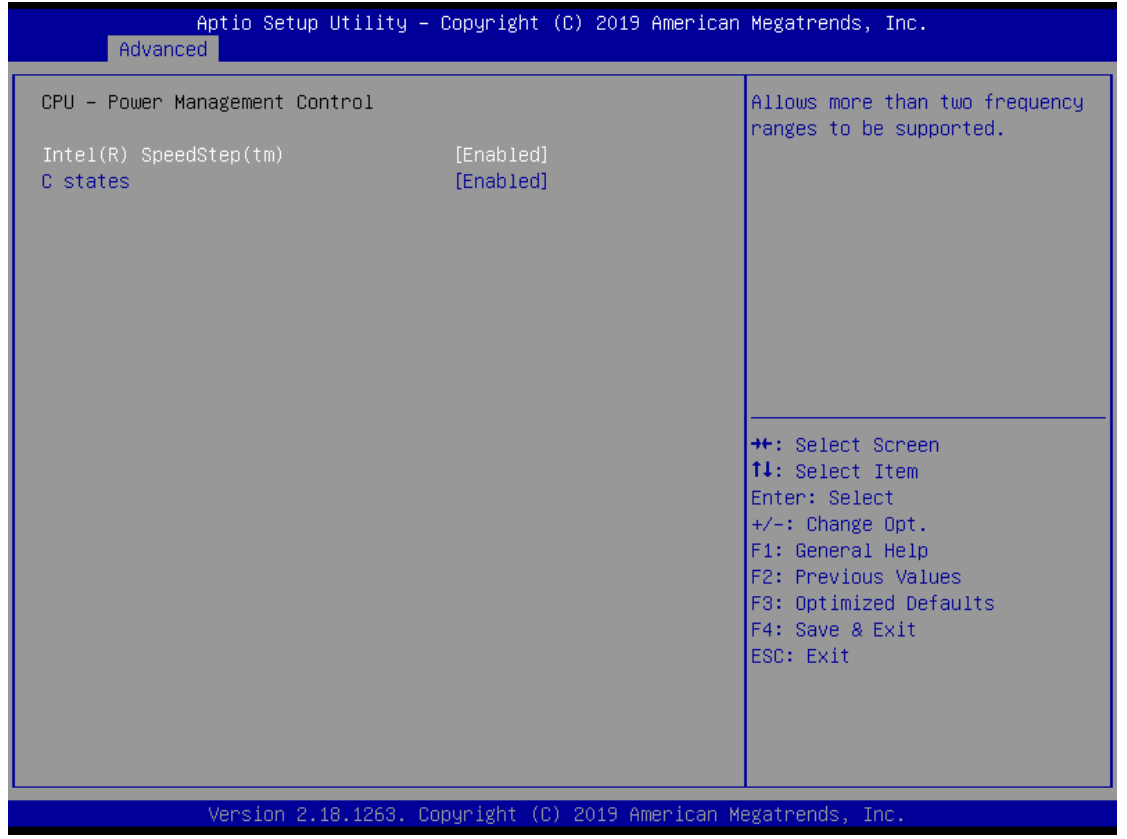

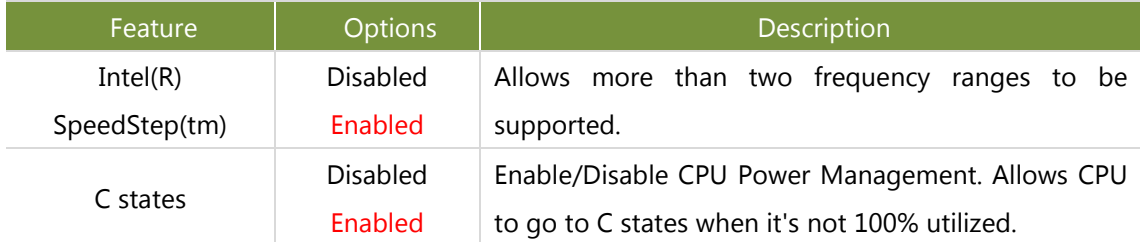

## **PCH-FW Configuration**

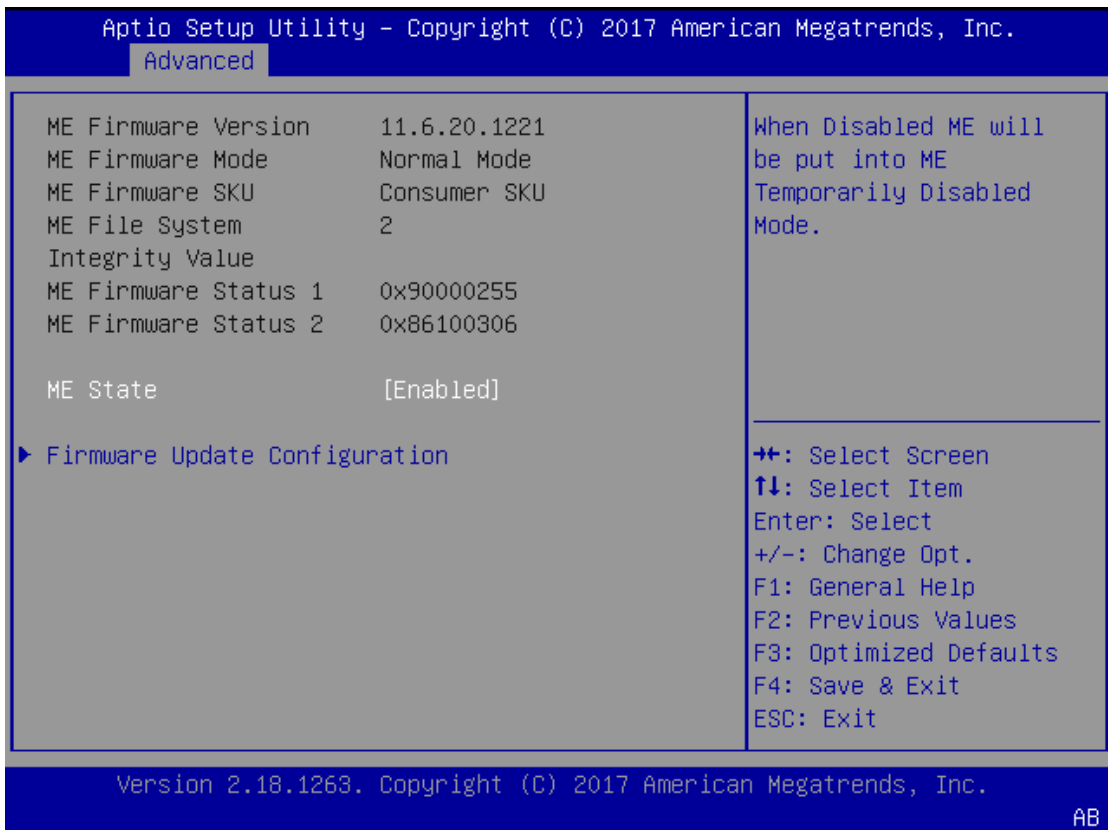

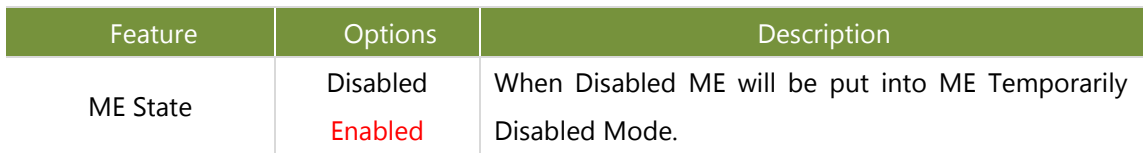

### Firmware Update Configuration

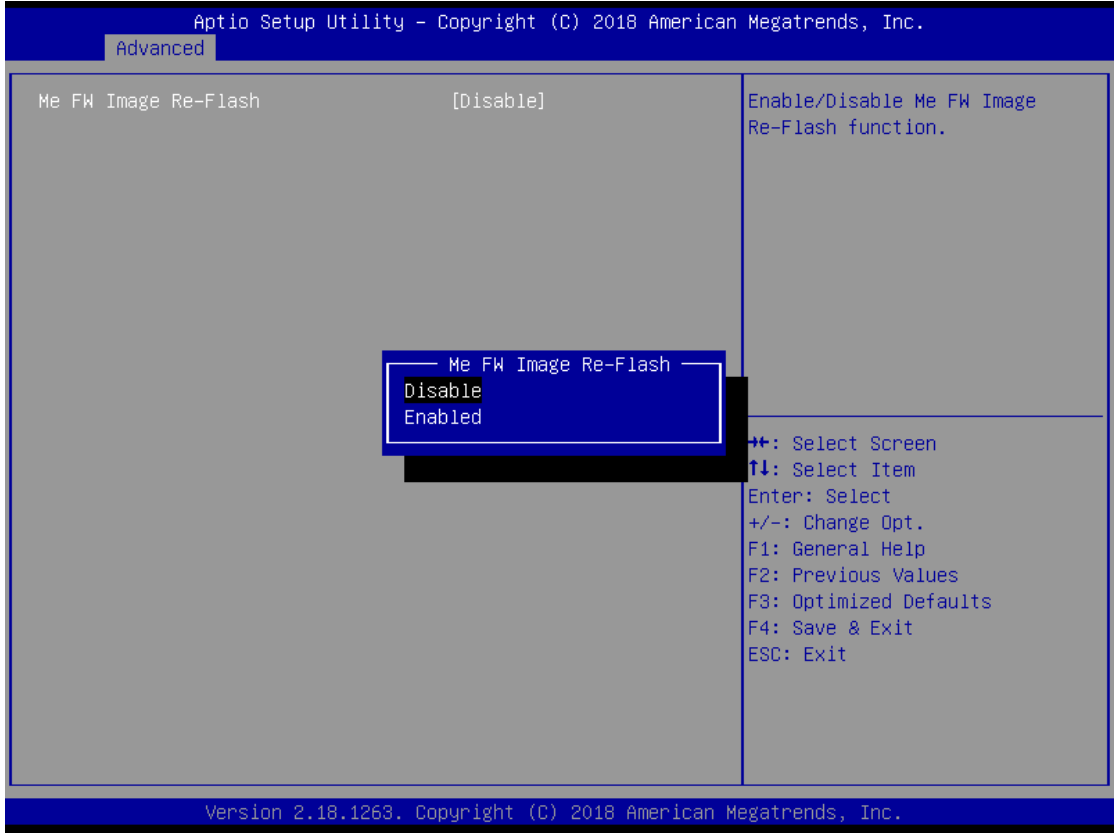

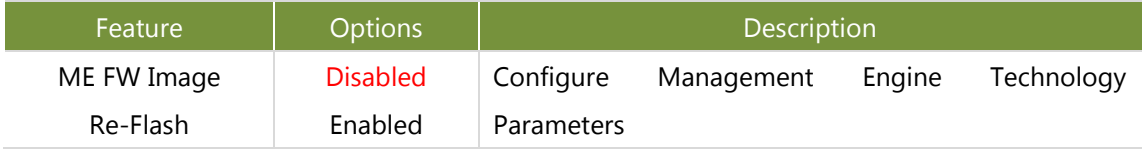

## **Trusted Computing**

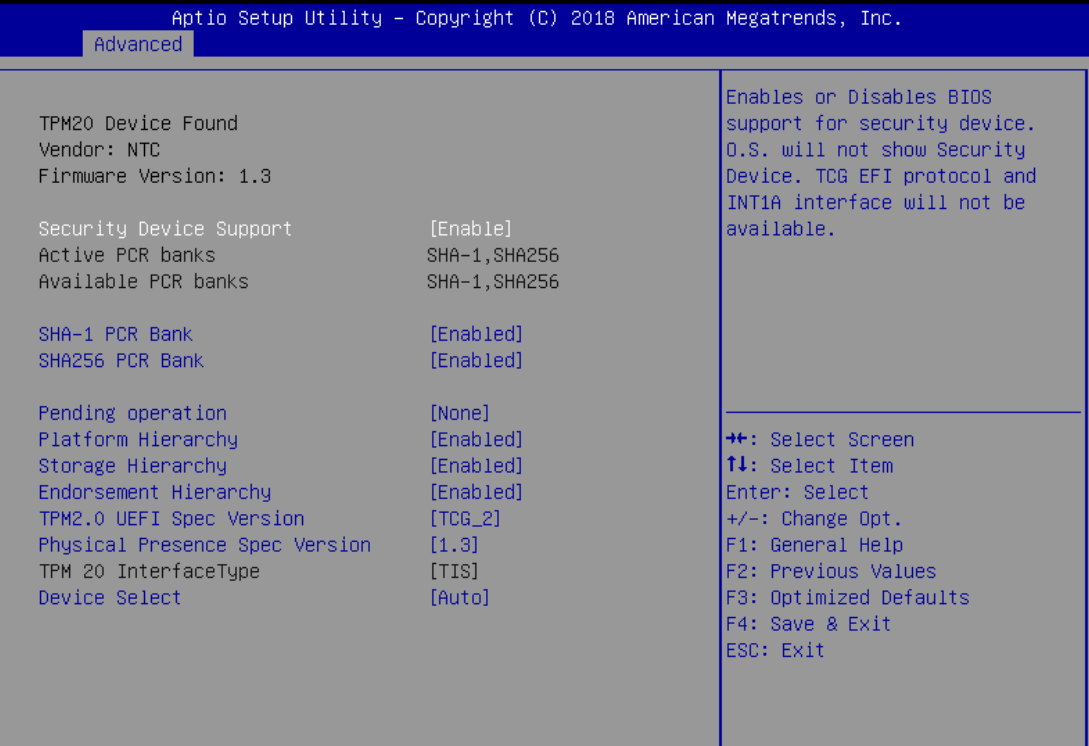

Version 2.18.1263. Copyright (C) 2018 American Megatrends, Inc.

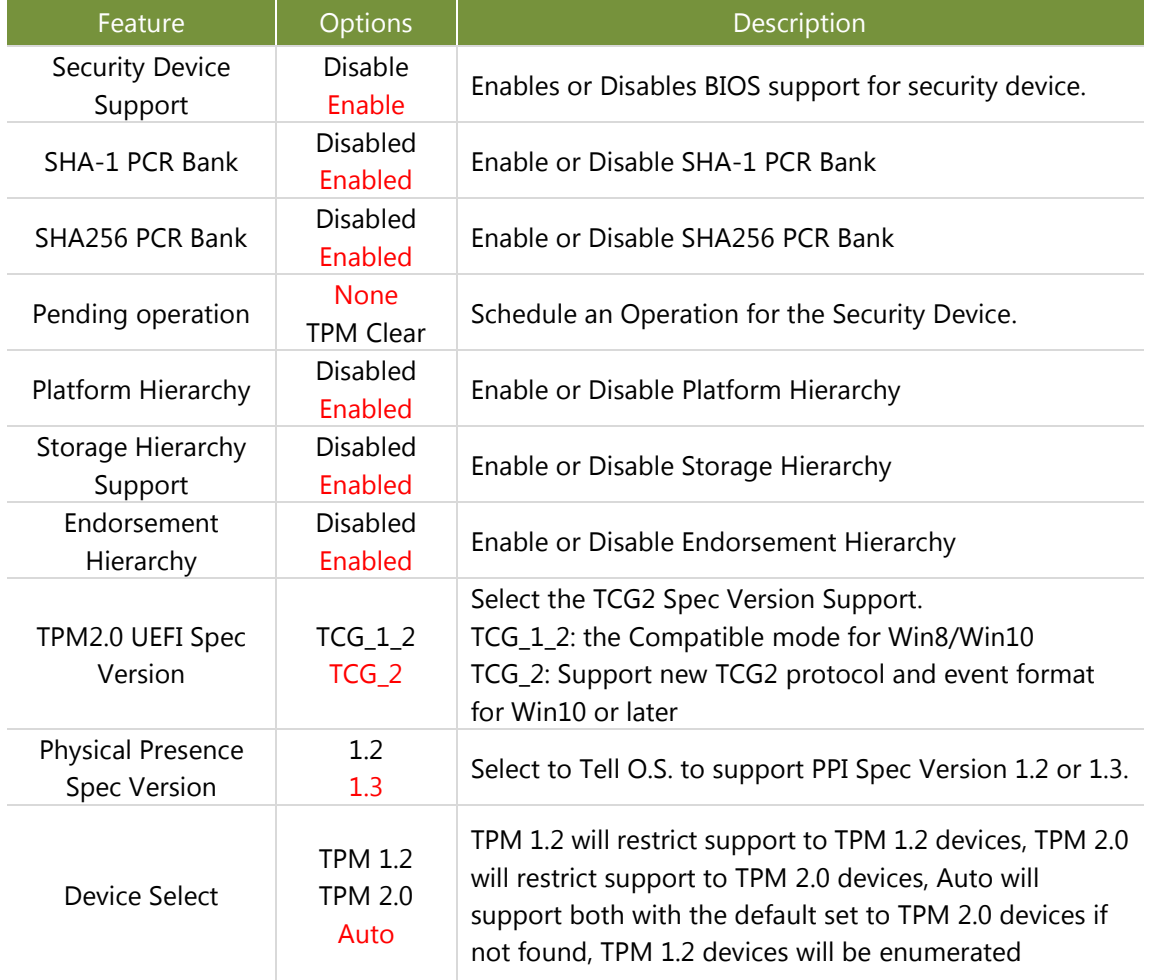

## **Super IO Configuration**

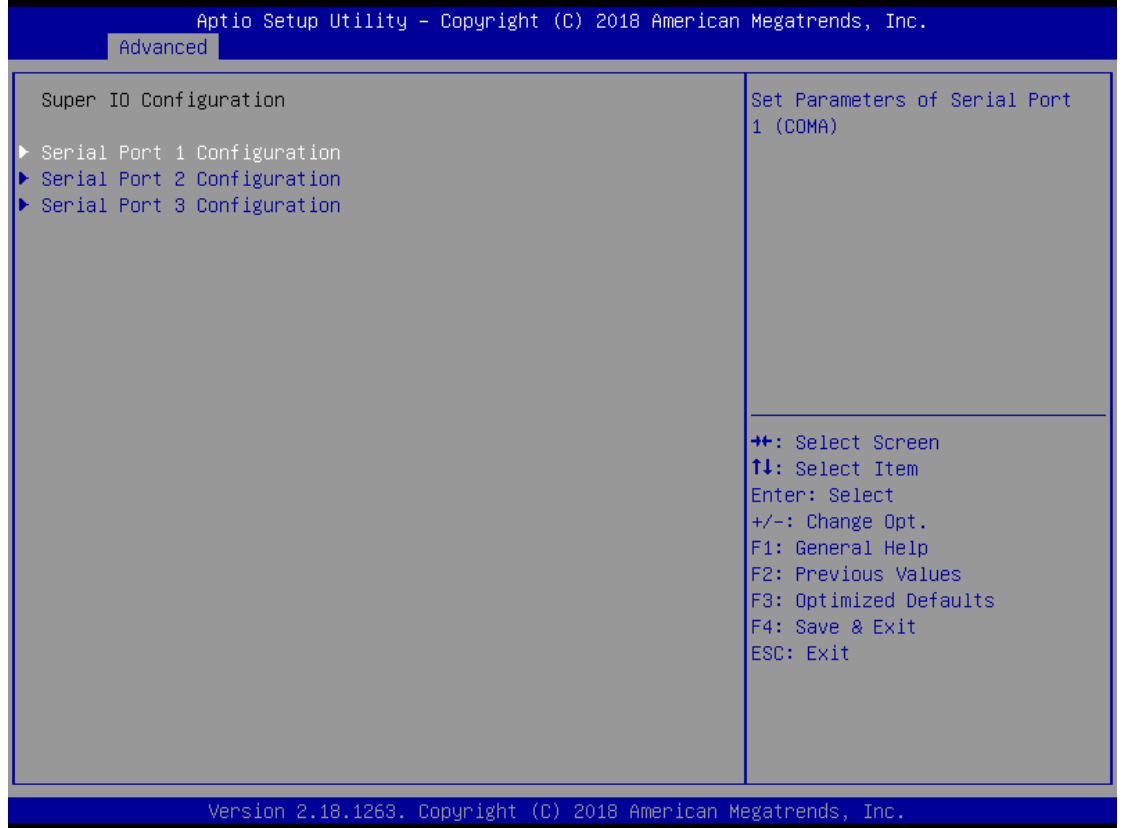

#### Serial port 1 Configuration

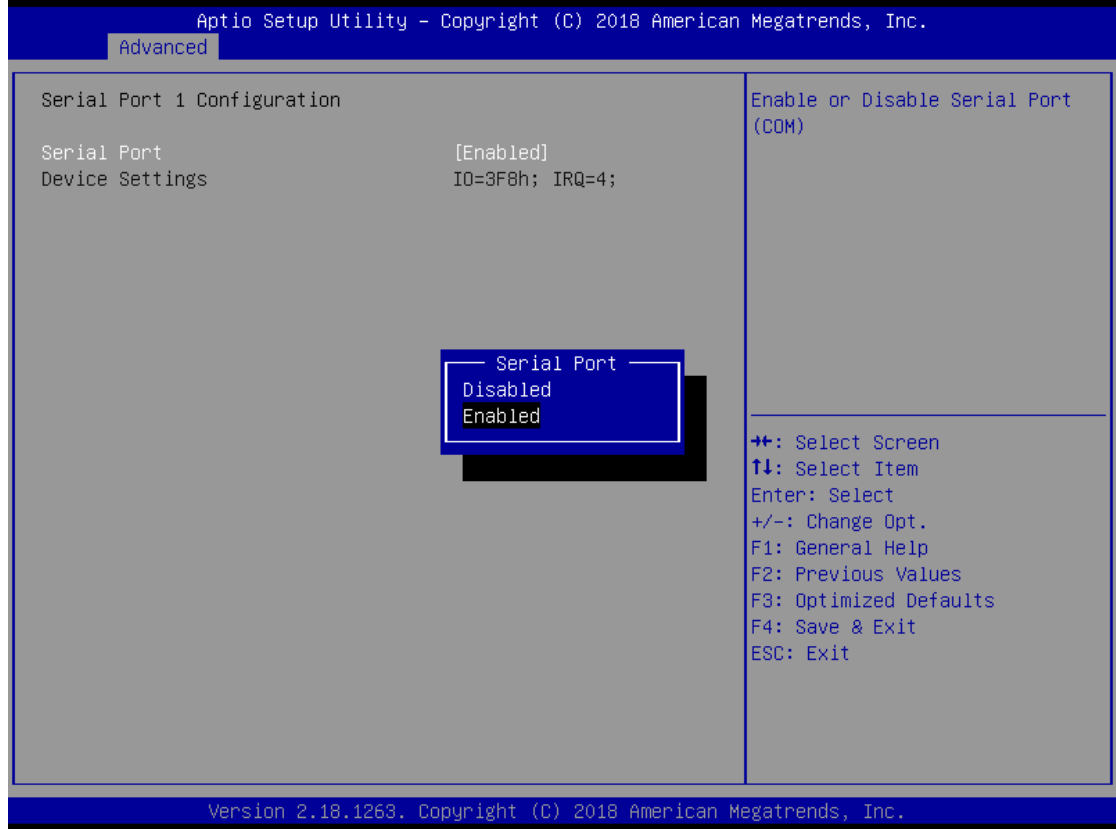

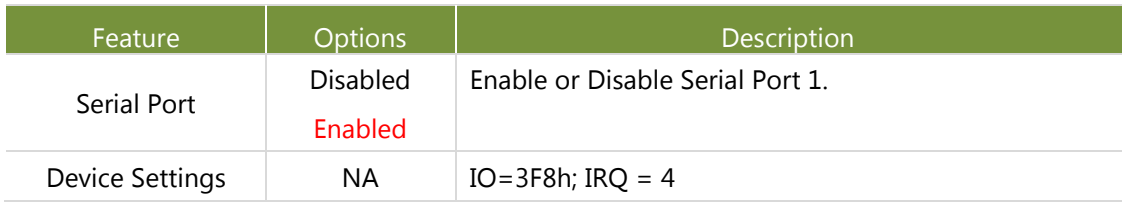

#### Serial port 2 Configuration

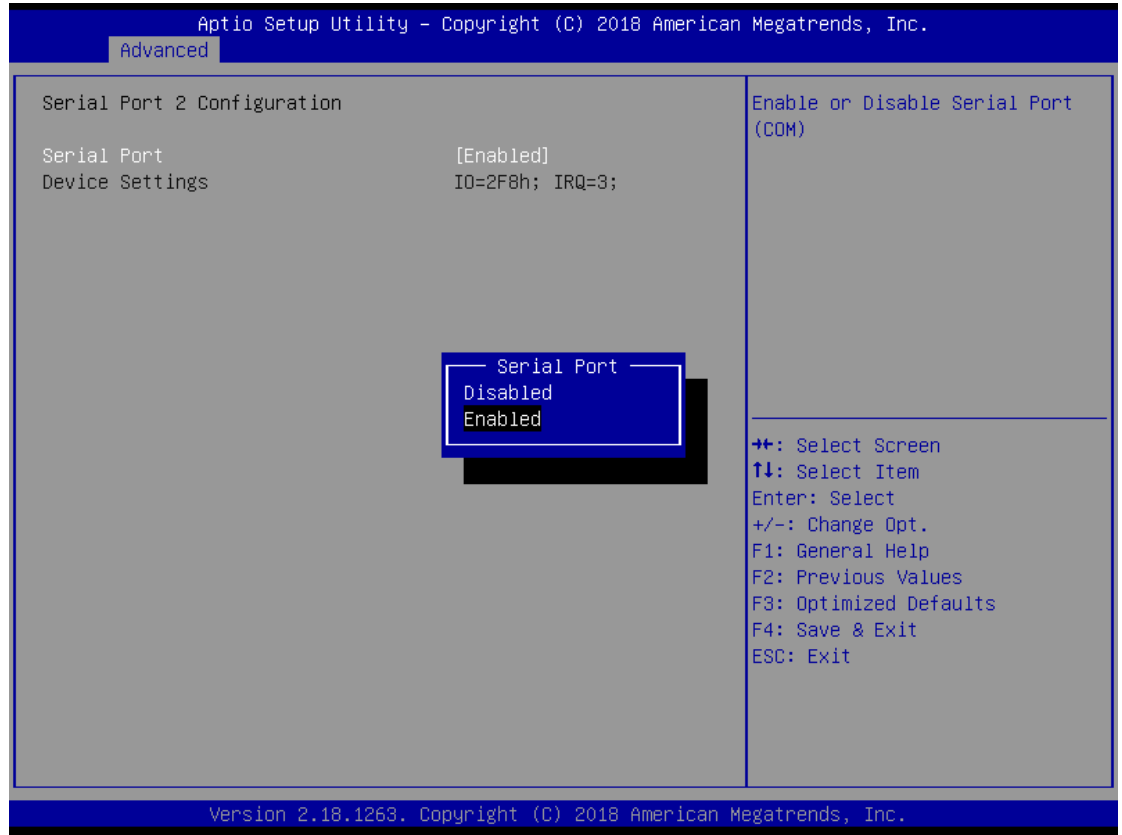

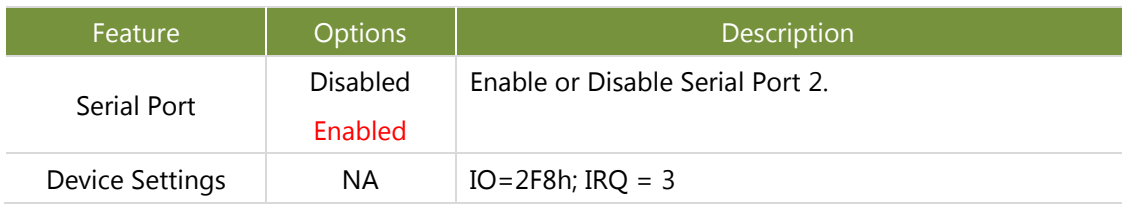

#### Serial port 3 Configuration

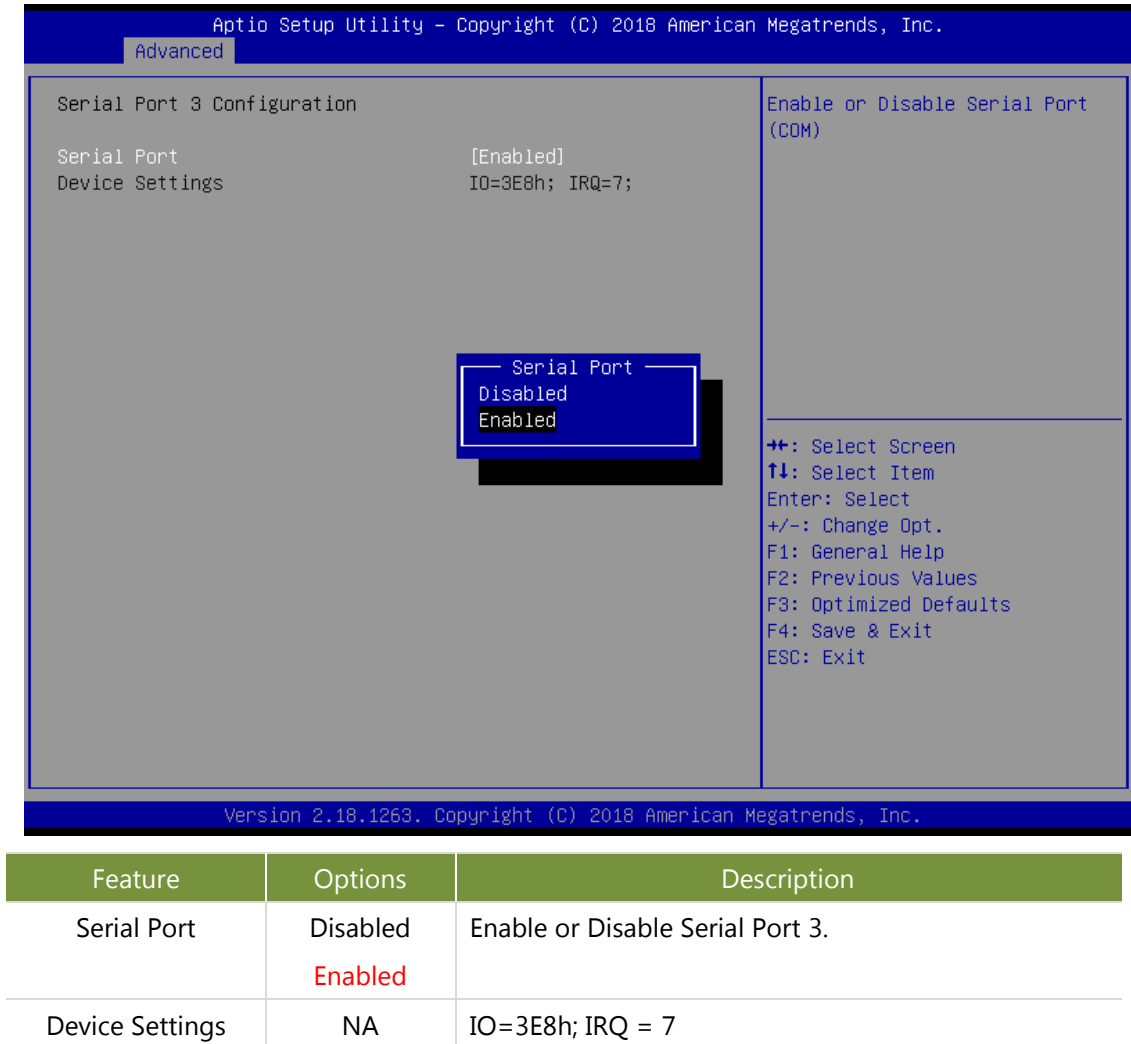

### **Hardware Monitor**

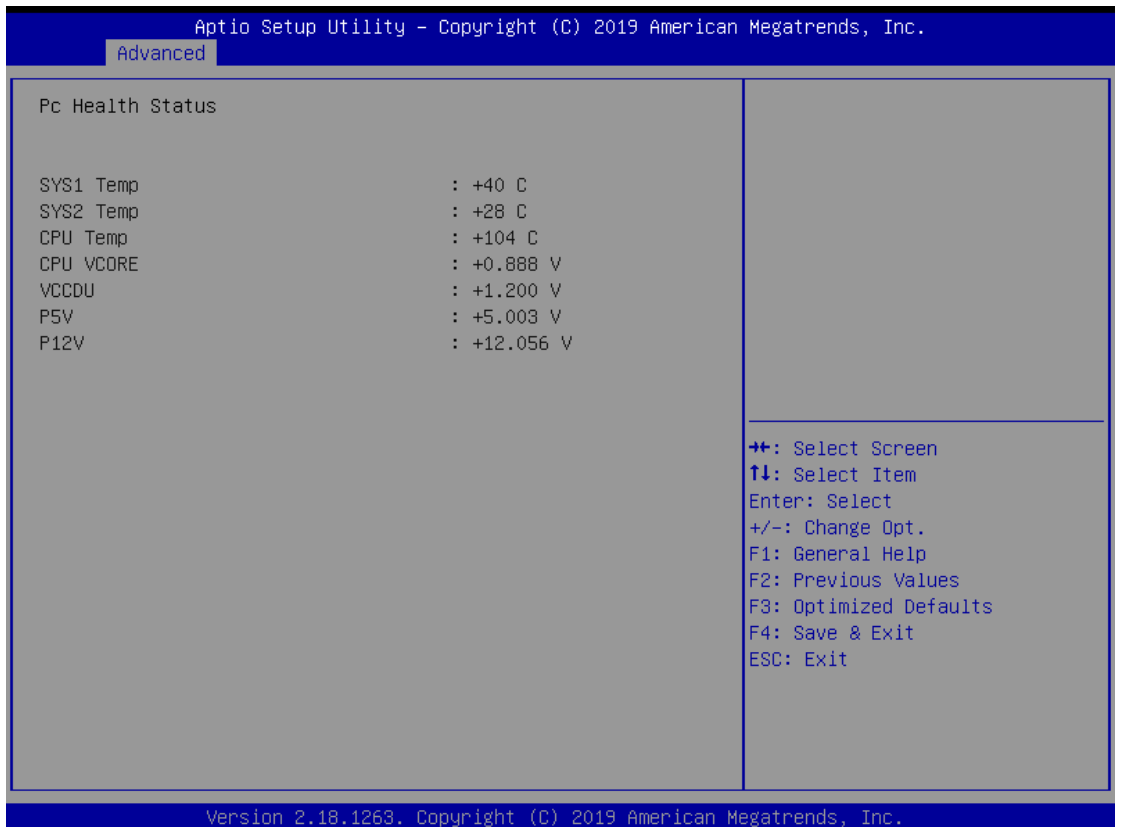

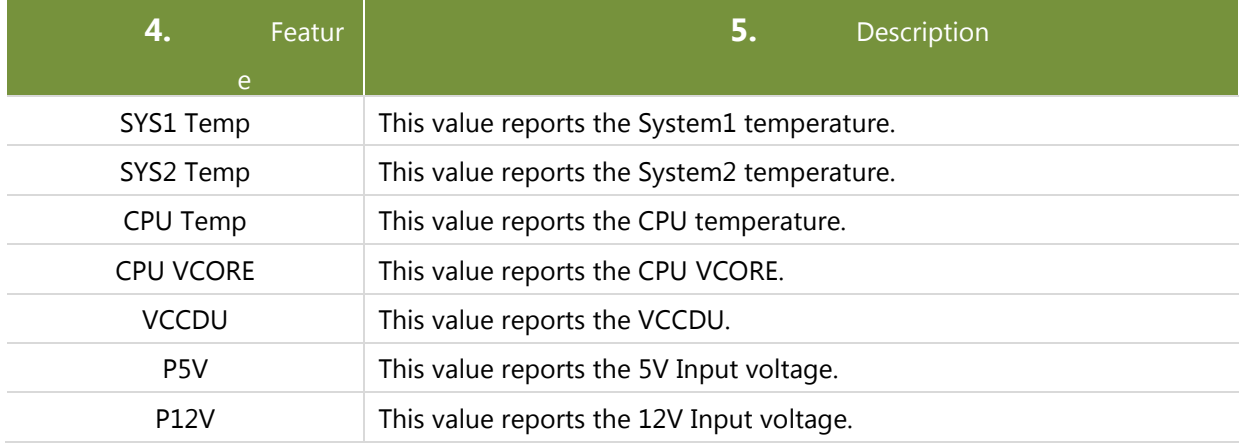

#### **COM RS232/422/485 select**

| Aptio Setup Utility - Copyright (C) 2018 American Megatrends, Inc.<br>Advanced             |                                            |                                                                                                    |
|--------------------------------------------------------------------------------------------|--------------------------------------------|----------------------------------------------------------------------------------------------------|
| COM RS232/422/485 select<br>COM1 MODE<br>COM1 Termination<br>COM2 MODE<br>COM2 Termination | [232]<br>[Disabled]<br>[232]<br>[Disabled] | Select Com Mode as<br>RS232/422/485                                                                                                    |
|                                                                                            |                                            | <b>++:</b> Select Screen<br>↑↓: Select Item<br>Enter: Select<br>$+/-:$ Change Opt.<br>F1: General Help<br>F2: Previous Values<br>F3: Optimized Defaults<br>F4: Save & Exit<br>ESC: Exit |

Version 2.18.1263. Copyright (C) 2018 American Megatrends, Inc.

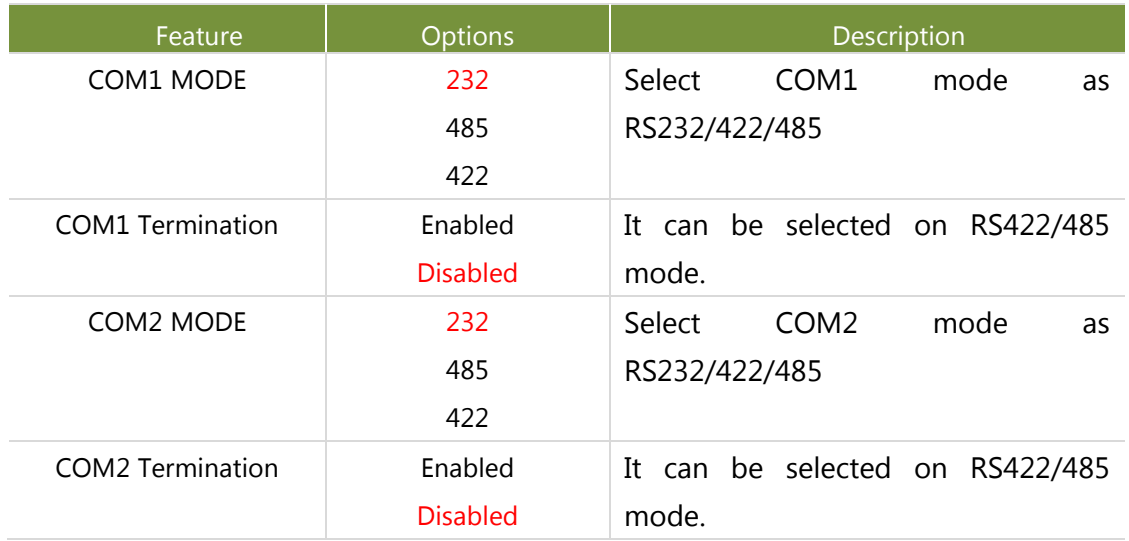

### **Status LED Configuration**

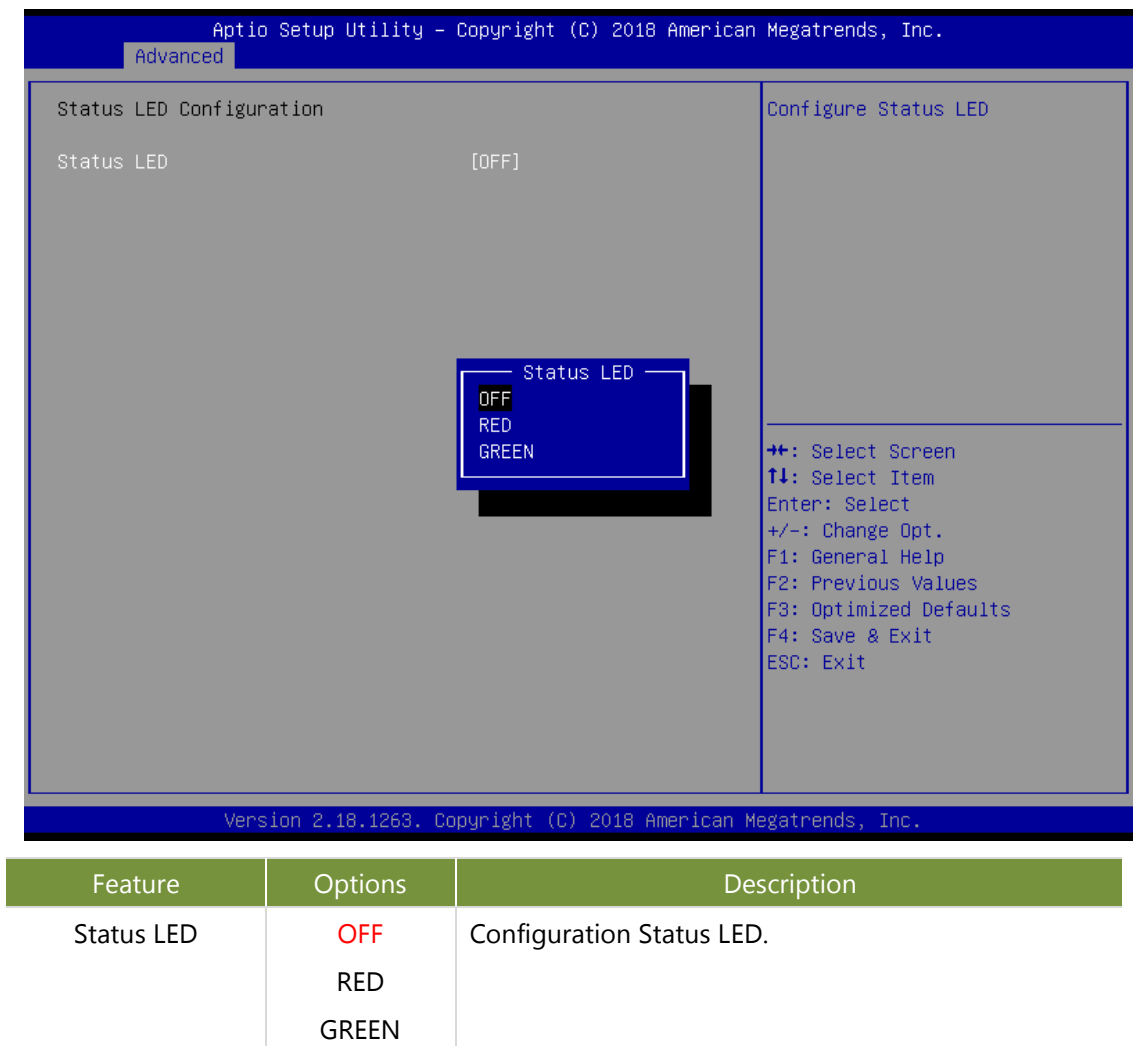

#### **USB Configuration**

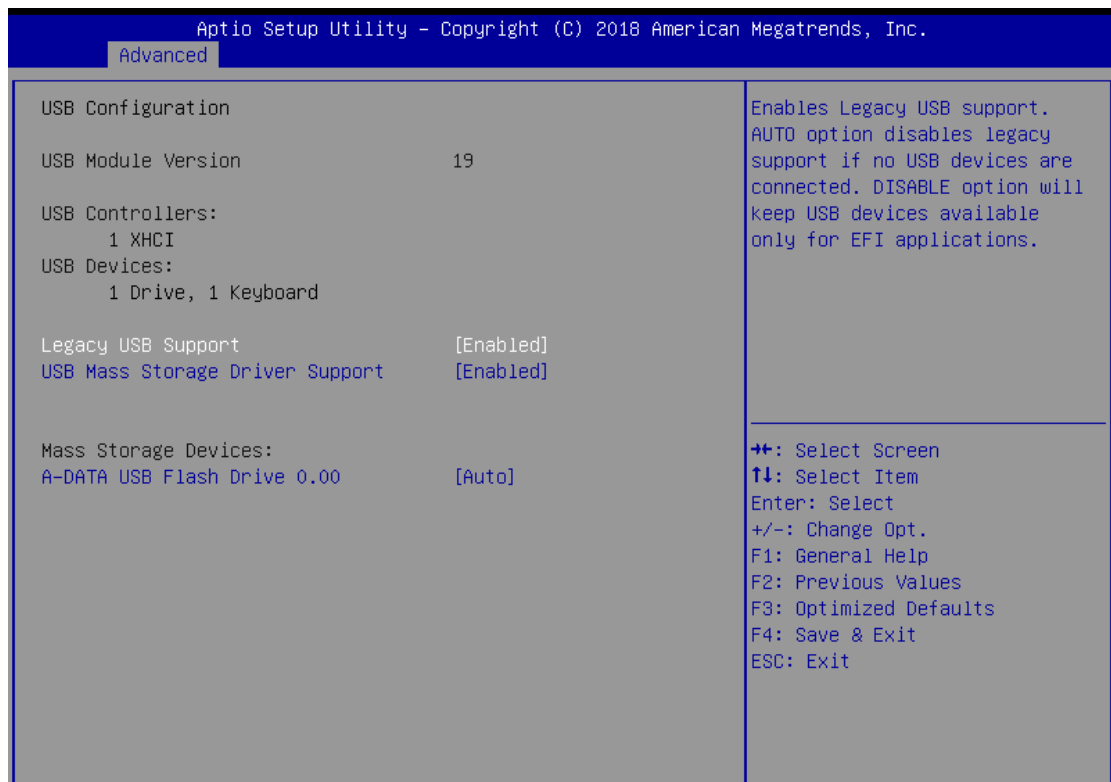

Version 2.18.1263. Copyright (C) 2018 American Megatrends, Inc.

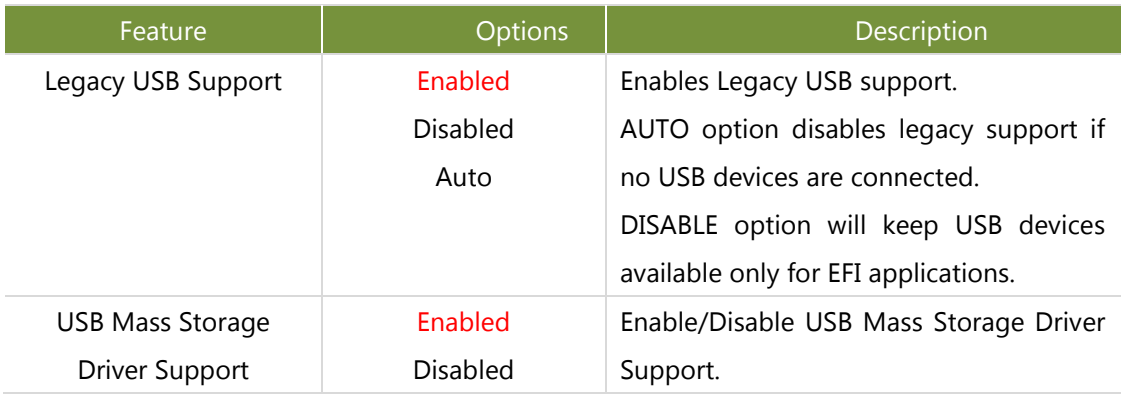

## <span id="page-39-0"></span>**Chipset Page**

Select the Chipset menu item from the BIOS setup screen to enter the Chipset Setup screen. Users can select any of the items in the left frame of the screen.

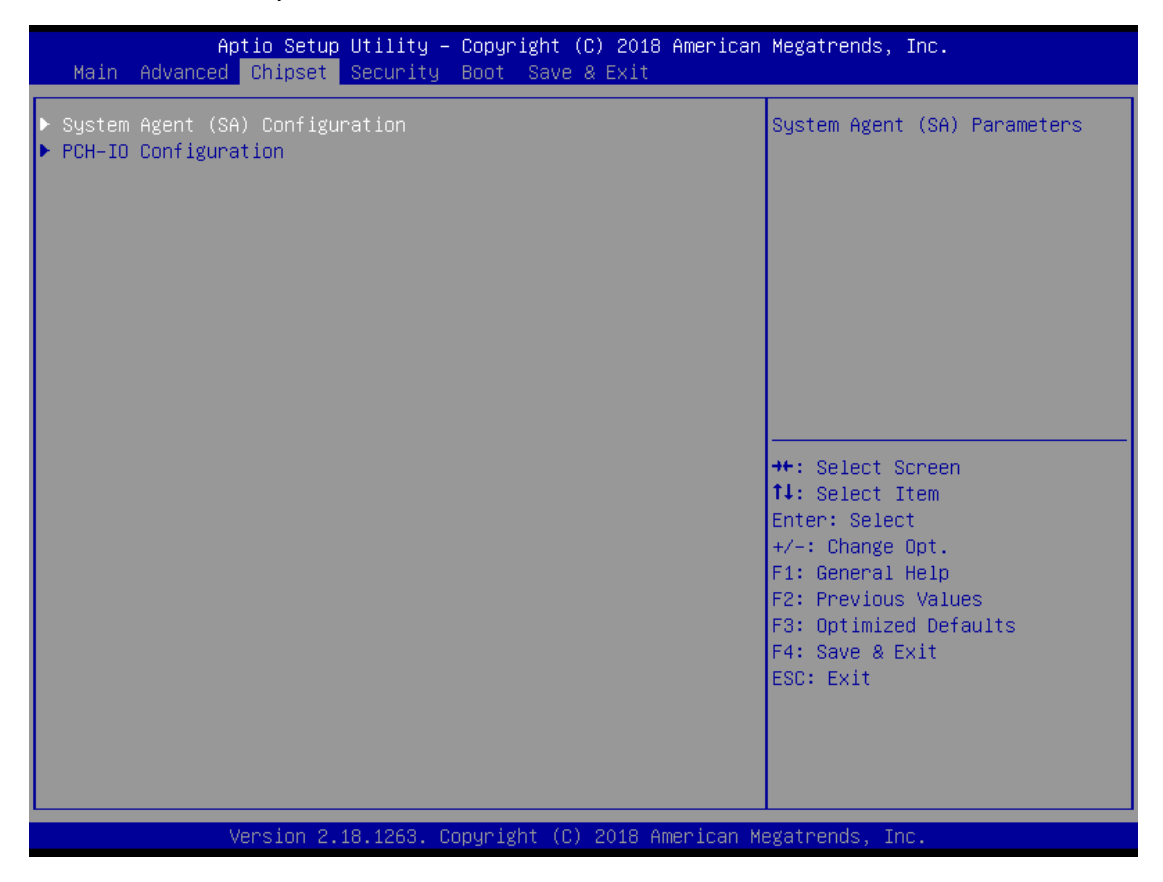

## **System Agent (SA) Configuration**

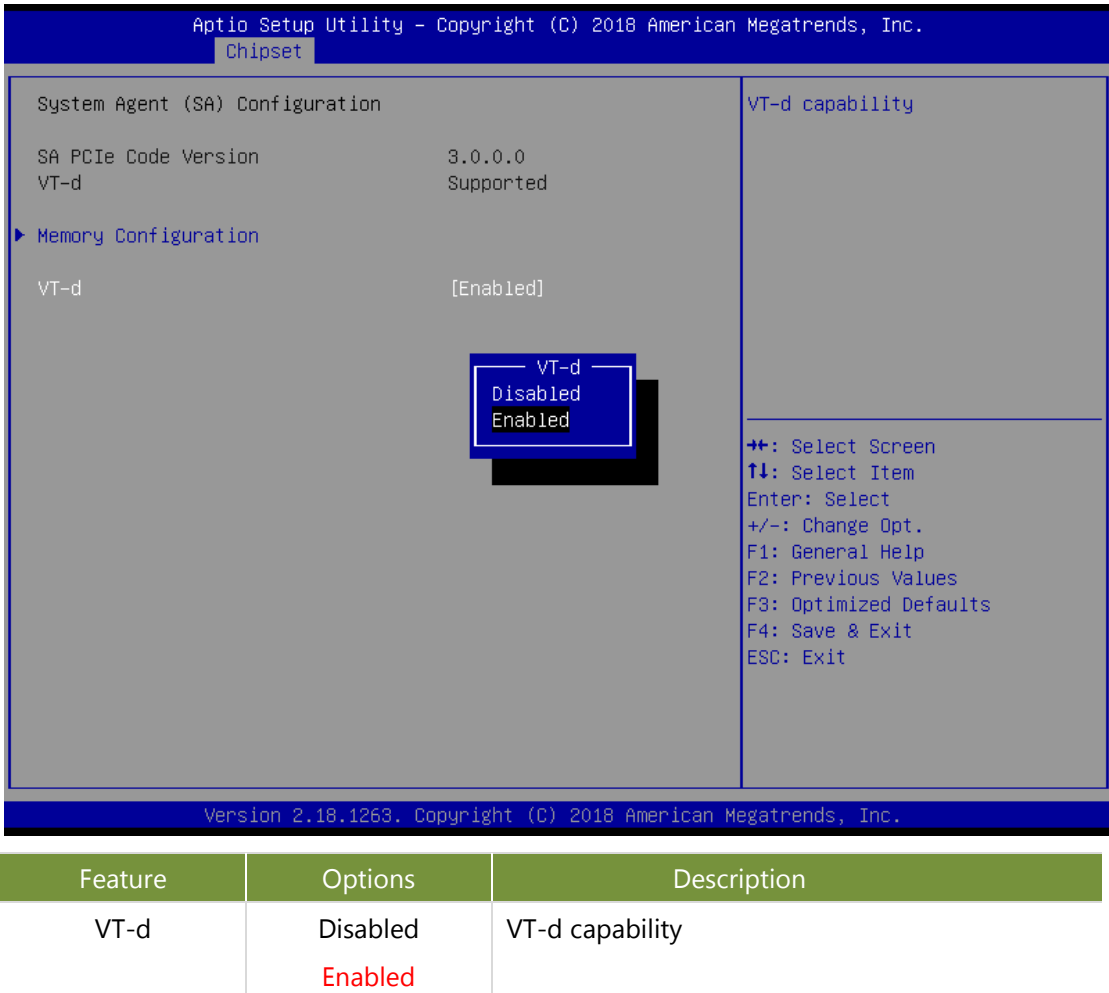

### Memory Configuration

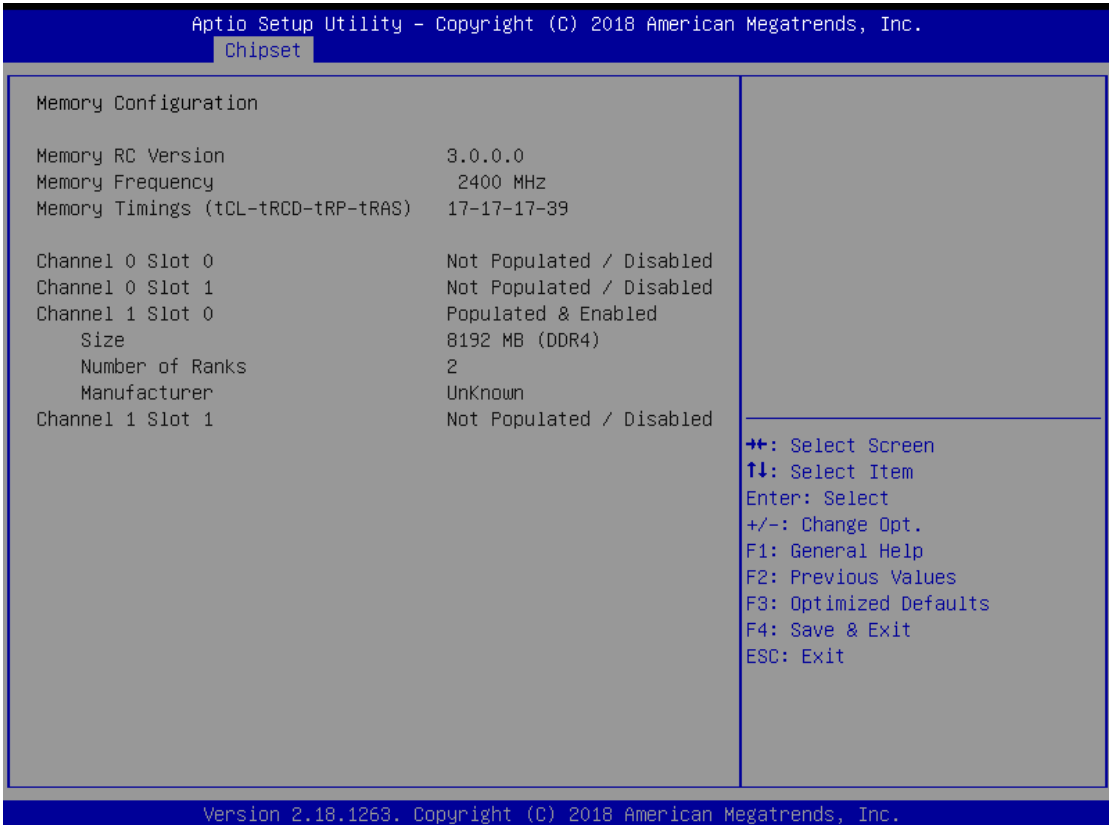

## **PCH-IO Configuration**

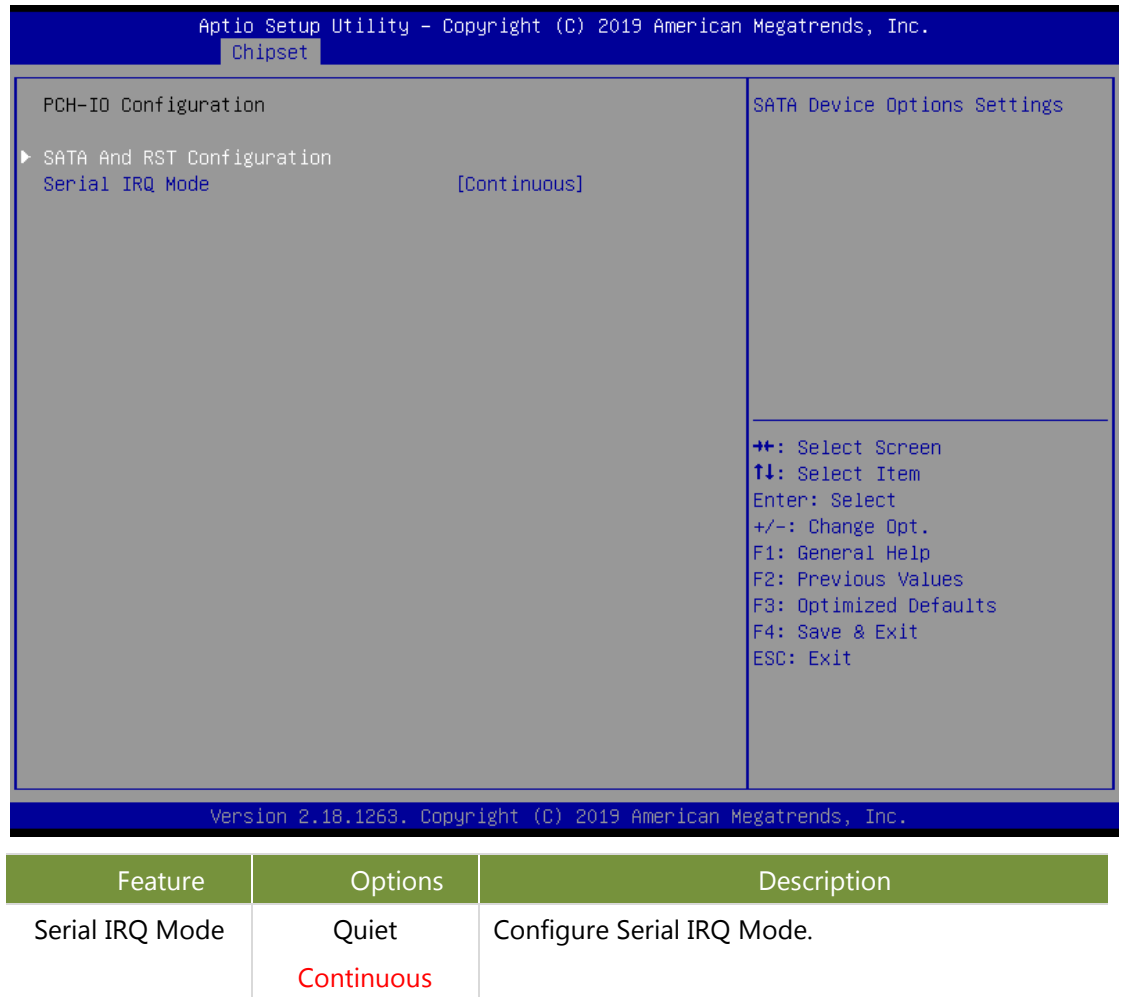

## **SATA Configuration**

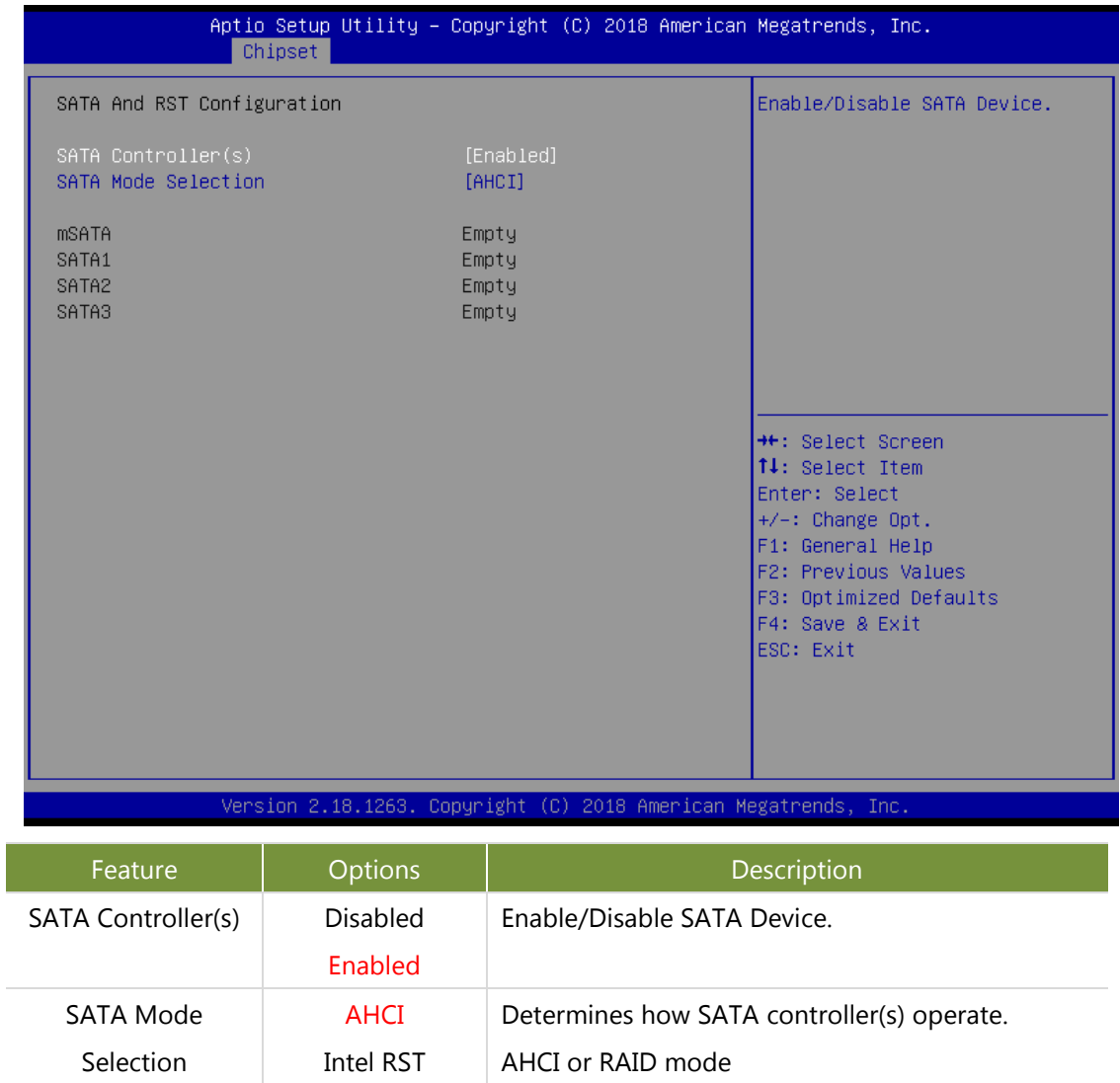

Premium

## <span id="page-44-0"></span>**Security**

Select the Security menu item from the BIOS setup screen to enter the Security Setup screen. Users can select any of the items in the left frame of the screen.

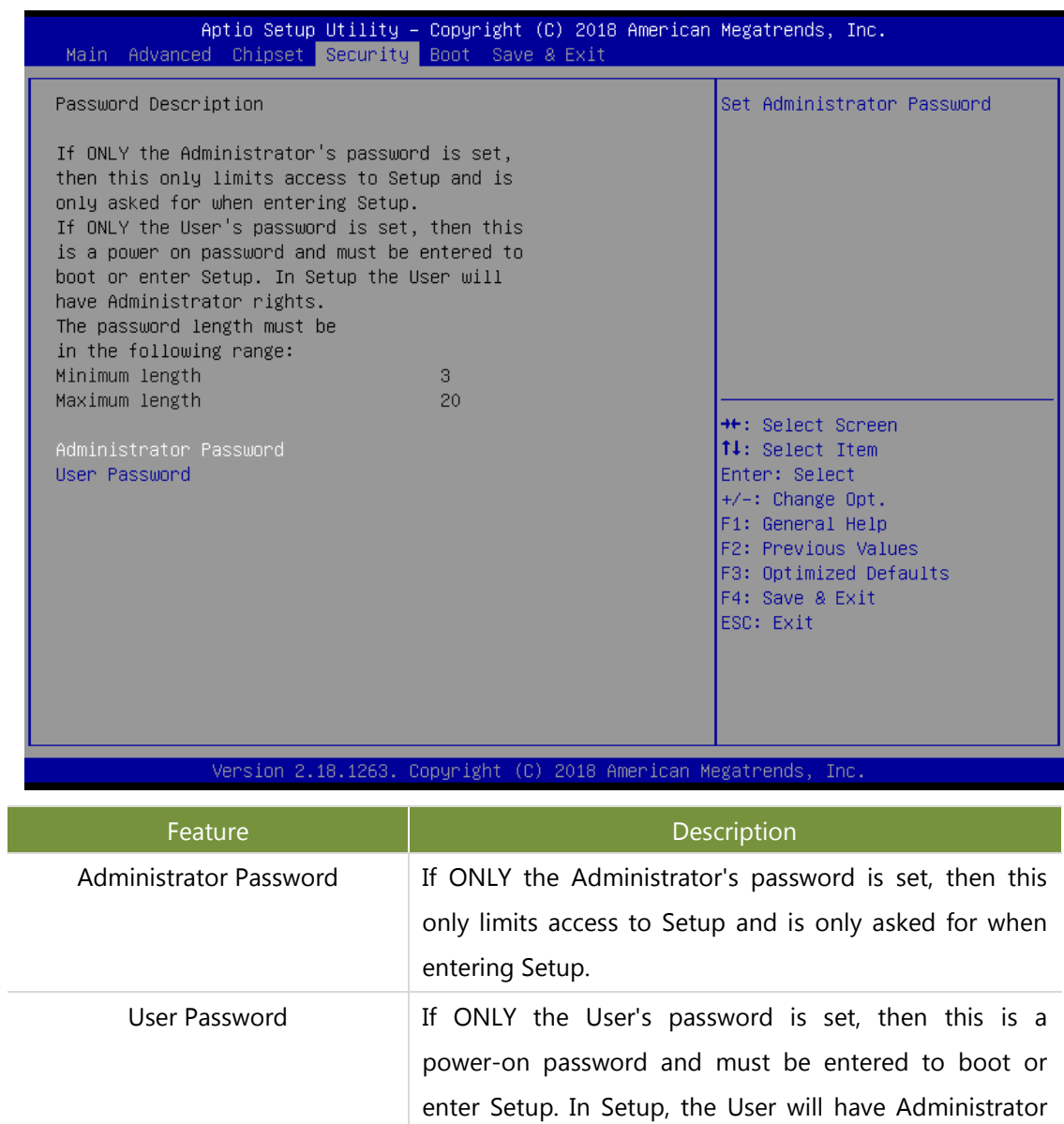

rights.

## <span id="page-45-0"></span>**Boot Menu**

Select the Boot menu item from the BIOS setup screen to enter the Boot Setup screen. Users can select any of the items in the left frame of the screen

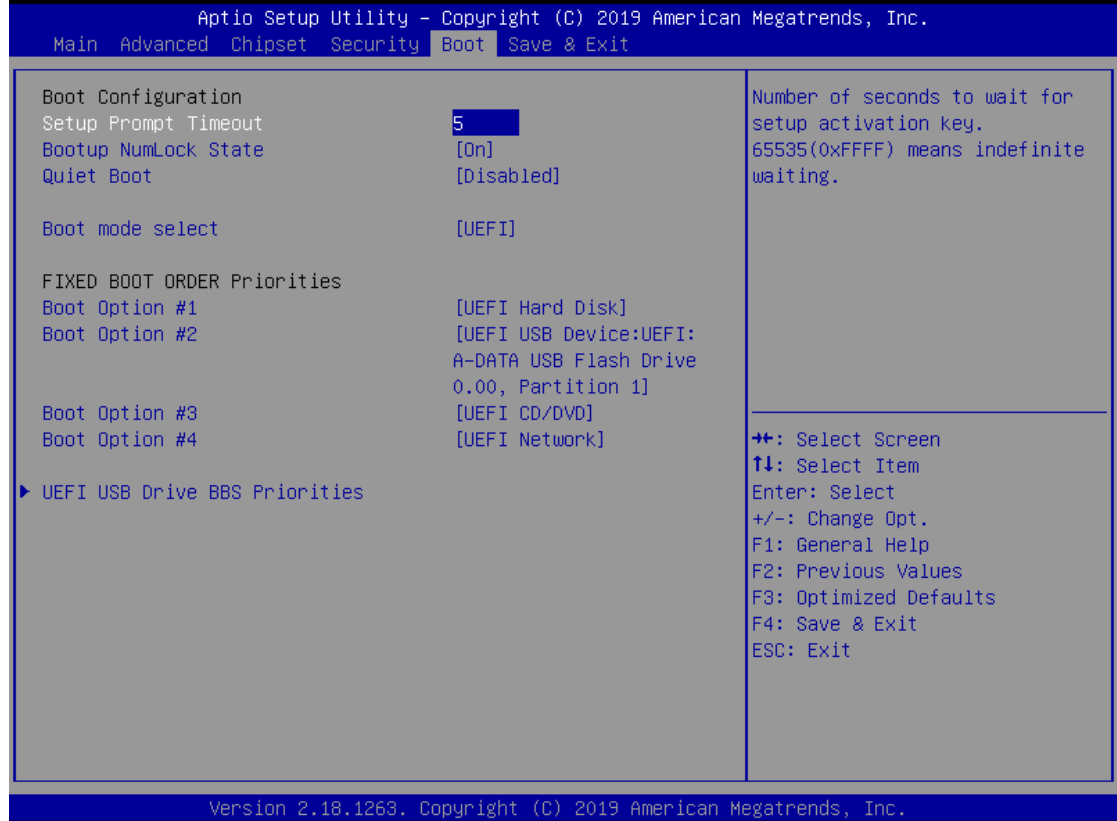

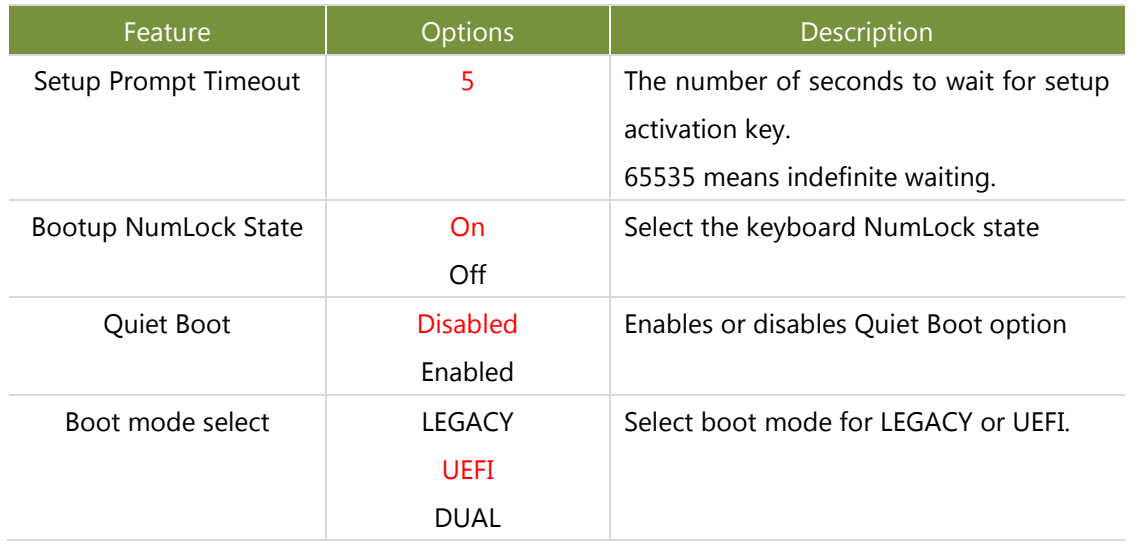

■ Choose boot priority from boot option group.

■ Choose specifies boot device priority sequence from available Group device.

## <span id="page-46-0"></span>**Save and Exit Menu**

Select the Save and Exit menu item from the BIOS setup screen to enter the Save and Exit Setup screen. Users can select any of the items in the left frame of the screen.

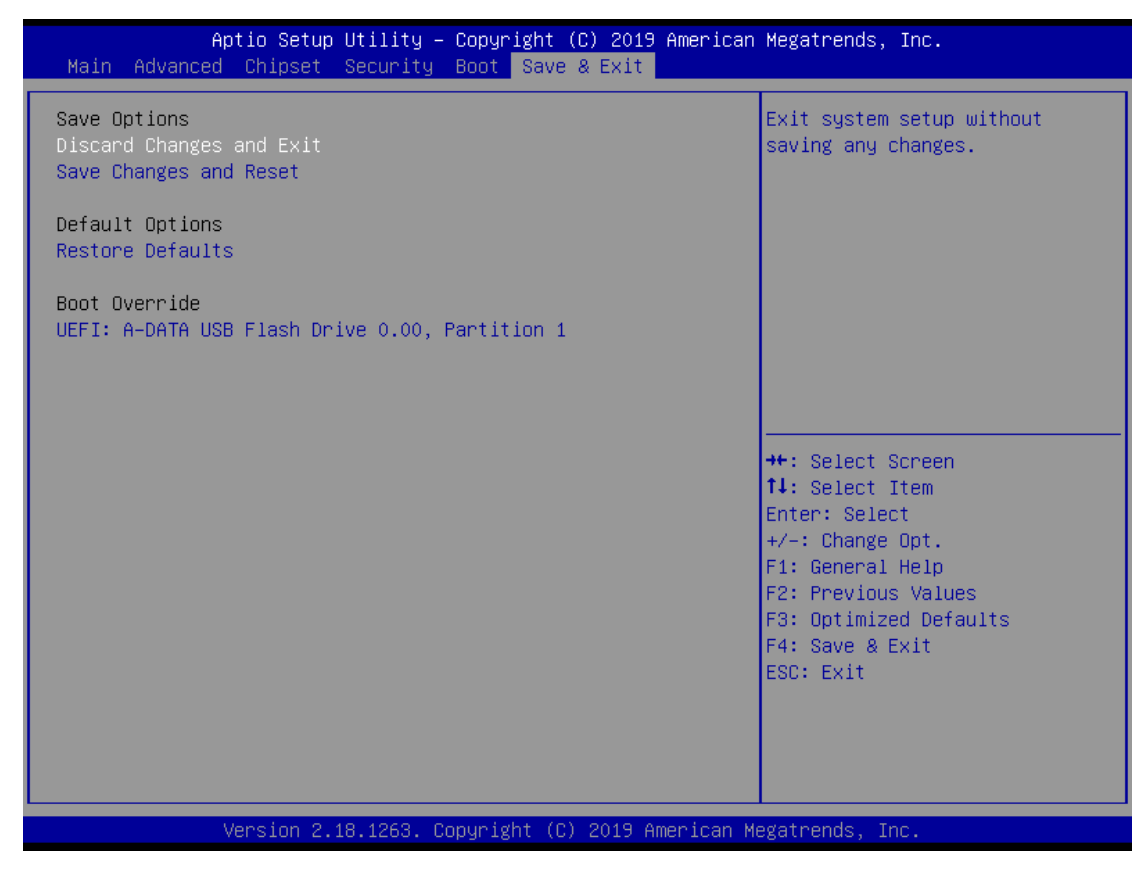

#### ■**Save Changes and Exit**

When Users have completed the system configuration changes, select this option to save the changes and Exit from BIOS Setup, so the new system configuration parameters can take effect. The following window will appear after selecting the 'Save Changes and Exit' option selected. Select **YES** to Save Changes and Exit Setup.

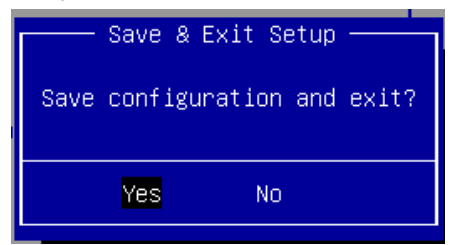

#### ■**Discard Changes and Exit**

Select this option to quit Setup without saving any modifications to the system configuration. The following window will appear after selecting the 'Discard Changes and Exit' option selected. Select **YES** to Discard changes and Exit Setup.

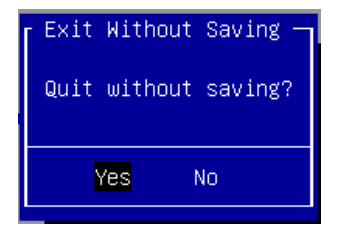

#### ■**Restore Defaults**

Restore default values for all setup options. Select **YES** to load Optimized defaults.

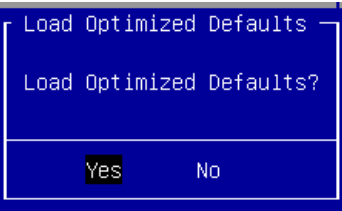

## APPENDIX A: INSTALLING INTEL® LAN CONTROLLER **DRIVER FOR LINUX**

For the latest driver update, please visit Intel® download center at [https://downloadcenter.intel.com/,](https://downloadcenter.intel.com/) use the keyword search or the filter to access the driver's product page, and then download the latest controller driver as well as the ReadMe document.

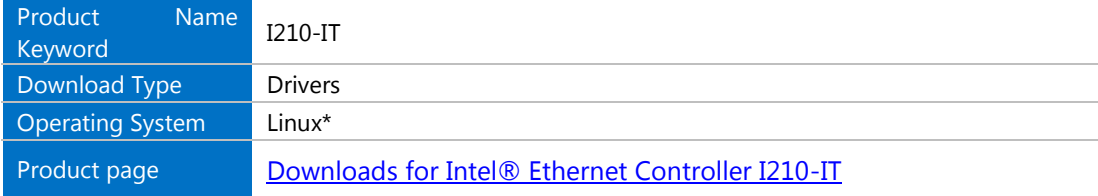

## **APPENDIX B: TERMS AND CONDITIONS**

## <span id="page-49-0"></span>**Warranty Policy**

- **1.** All products are under warranty against defects in materials and workmanship for one year from the date of purchase.
- **2.** The buyer will bear the return freight charges for goods returned for repair within the warranty period; whereas the manufacturer will bear the after service freight charges for goods returned to the user.
- **3.** The buyer will pay for the repair (for replaced components plus service time) and transportation charges (both ways) for items after the expiration of the warranty period.
- **4.** If the RMA Service Request Form does not meet the stated requirement as listed on "RMA Service," RMA goods will be returned at customer's expense.
- **5.** The following conditions are excluded from this warranty:
	- $\blacktriangleright$  Improper or inadequate maintenance by the customer
	- Unauthorized modification, misuse, or reversed engineering of the product
	- ▶ Operation outside of the environmental specifications for the product.

## <span id="page-49-1"></span>**RMA Service**

#### **Requesting an RMA#**

- **1.** To obtain an RMA number, fill out and fax the "RMA Request Form" to your supplier.
- **2.** The customer is required to fill out the problem code as listed. If your problem is not among the codes listed, please write the symptom description in the remarks box.
- **3.** Ship the defective unit(s) on freight prepaid terms. Use the original packing materials when possible.
- **4.** Mark the RMA# clearly on the box.

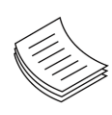

**Note**: Customer is responsible for shipping damage(s) resulting from inadequate/loose packing of the defective unit(s). All RMA# are valid for 30 days only; RMA goods received after the effective RMA# period will be rejected.

## <span id="page-50-0"></span>**RMA Service Request Form**

When requesting RMA service, please fill out the following form. Without this form enclosed, your RMA cannot be processed.

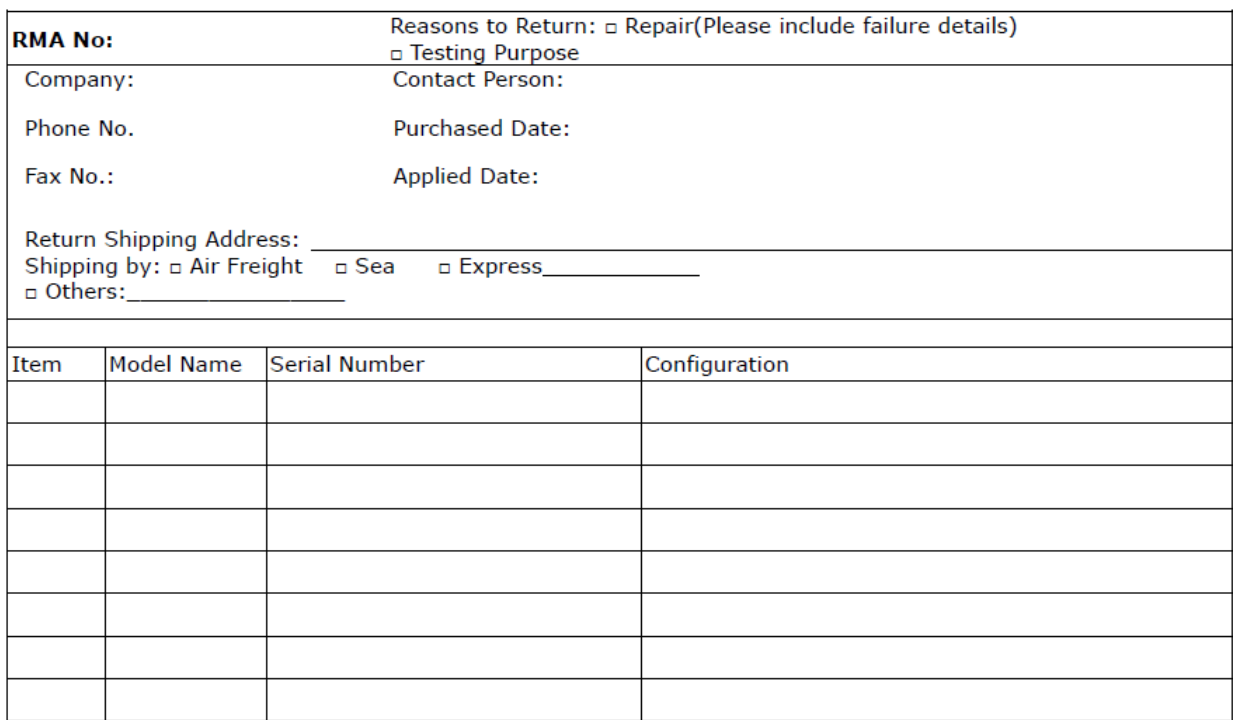

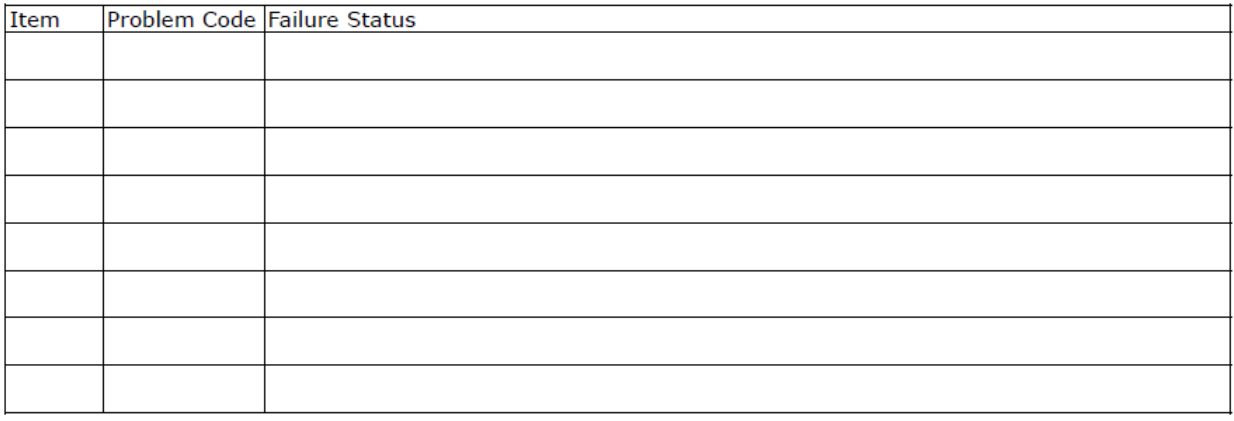

\*Problem Code:  $01:DA.$ 02: Second Time **R.M.A.** 03: CMOS Data Lost 04: FDC Fail 05: HDC Fail 06: Bad Slot

07: BIOS Problem 08: Keyboard Controller Fail 09: Cache RMA Problem 10: Memory Socket Bad 11: Hang Up Software 12: Out Look Damage

13: SCSI 19: DIO 14: LPT Port 20: Buzzer 15: PS2 21: Shut Down **16: LAN** 22: Panel Fail 17: COM Port 23: CRT Fail 18: Watchdog Timer 24: Others (Pls specify)

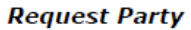

**Confirmed By Supplier** 

**Authorized Signature / Date** 

**Authorized Signature / Date**